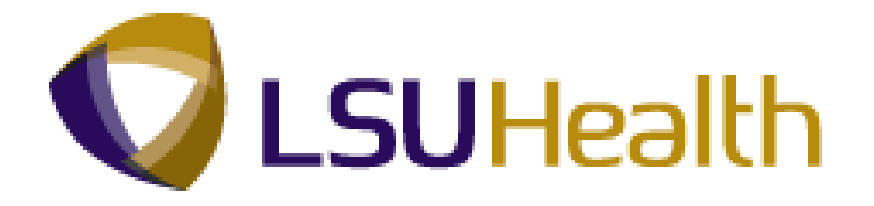

# **PeopleSoft Training**

# **Human Resources Inquiry 9.1 - HCSD**

**Version Date: June 2012**

# COPYRIGHT & TRADEMARKS

Copyright © 1998, 2011, Oracle and/or its affiliates. All rights reserved.

Oracle is a registered trademark of Oracle Corporation and/or its affiliates. Other names may be trademarks of their respective owners.

This software and related documentation are provided under a license agreement containing restrictions on use and disclosure and are protected by intellectual property laws. Except as expressly permitted in your license agreement or allowed by law, you may not use, copy, reproduce, translate, broadcast, modify, license, transmit, distribute, exhibit, perform, publish or display any part, in any form, or by any means. Reverse engineering, disassembly, or decompilation of this software, unless required by law for interoperability, is prohibited.

The information contained herein is subject to change without notice and is not warranted to be error-free. If you find any errors, please report them to us in writing.

If this software or related documentation is delivered to the U.S. Government or anyone licensing it on behalf of the U.S. Government, the following notice is applicable:

### U.S. GOVERNMENT RIGHTS

Programs, software, databases, and related documentation and technical data delivered to U.S. Government customers are "commercial computer software" or "commercial technical data" pursuant to the applicable Federal Acquisition Regulation and agencyspecific supplemental regulations. As such, the use, duplication, disclosure, modification, and adaptation shall be subject to the restrictions and license terms set forth in the applicable Government contract, and, to the extent applicable by the terms of the Government contract, the additional rights set forth in FAR 52.227-19, Commercial Computer Software License (December 2007). Oracle USA, Inc., 500 Oracle Parkway, Redwood City, CA 94065.

This software is developed for general use in a variety of information management applications. It is not developed or intended for use in any inherently dangerous applications, including applications which may create a risk of personal injury. If you use this software in dangerous applications, then you shall be responsible to take all appropriate fail-safe, backup, redundancy and other measures to ensure the safe use of this software. Oracle Corporation and its affiliates disclaim any liability for any damages caused by use of this software in dangerous applications.

This software and documentation may provide access to or information on content, products and services from third parties. Oracle Corporation and its affiliates are not responsible for and expressly disclaim all warranties of any kind with respect to third party content, products and services. Oracle Corporation and its affiliates will not be responsible for any loss, costs, or damages incurred due to your access to or use of third party content, products or services.

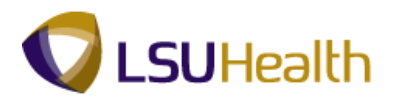

## **Table of Contents**

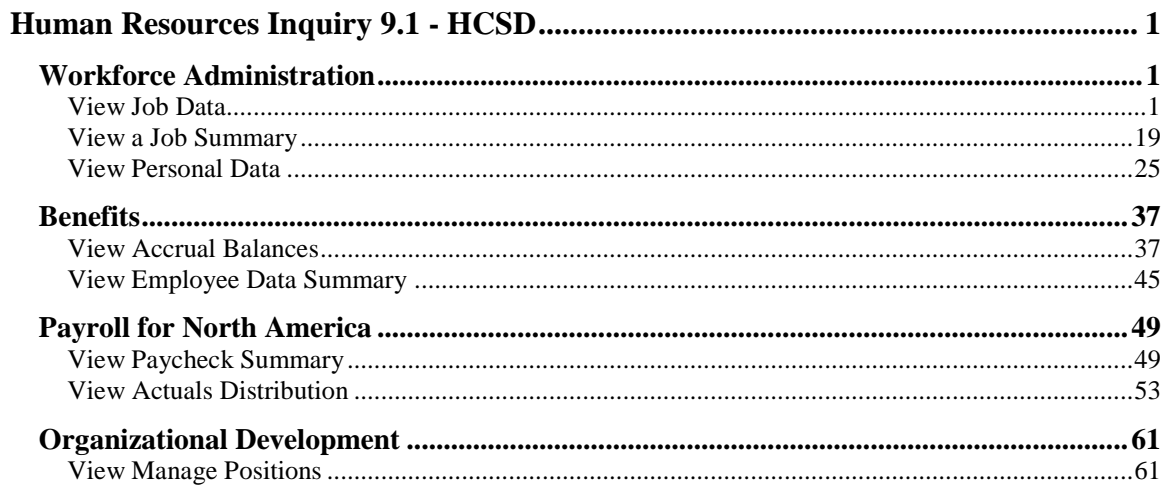

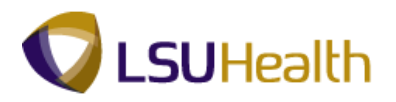

## <span id="page-4-0"></span>**Human Resources Inquiry 9.1 - HCSD**

### <span id="page-4-1"></span>**Workforce Administration**

### <span id="page-4-2"></span>View Job Data

The **Job Data** component includes all information about an employee's job history such as promotions, reallocations, pay rate changes, and termination.

### **Procedure**

In this topic you will learn how to **View Job Data**.

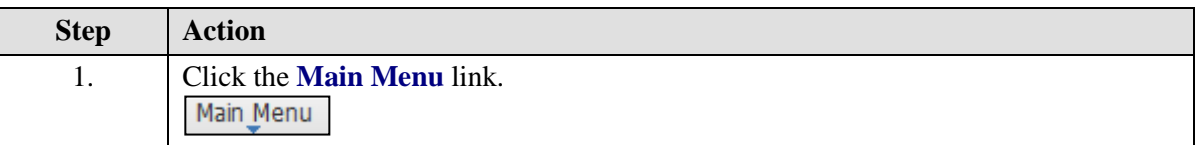

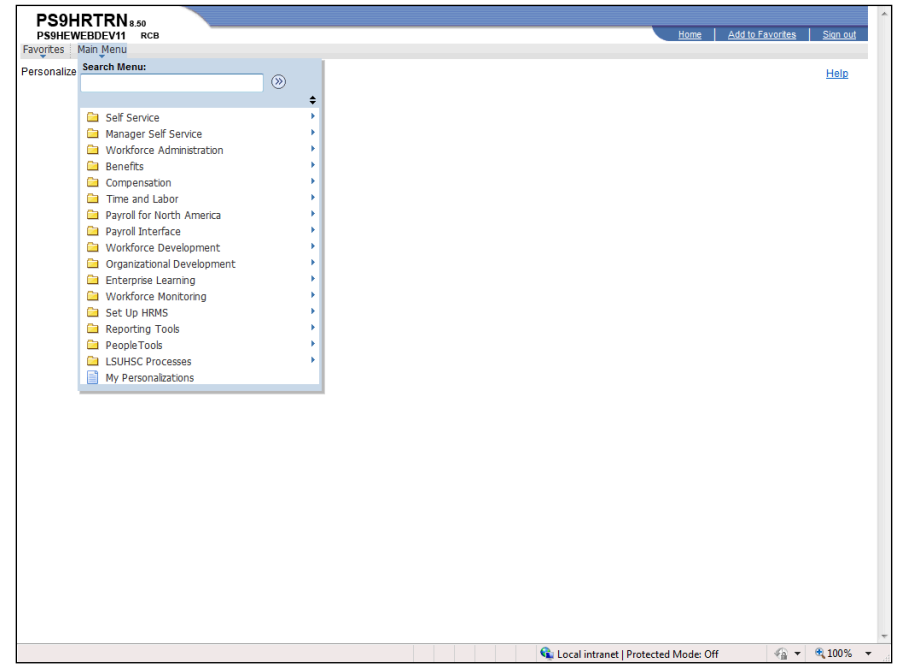

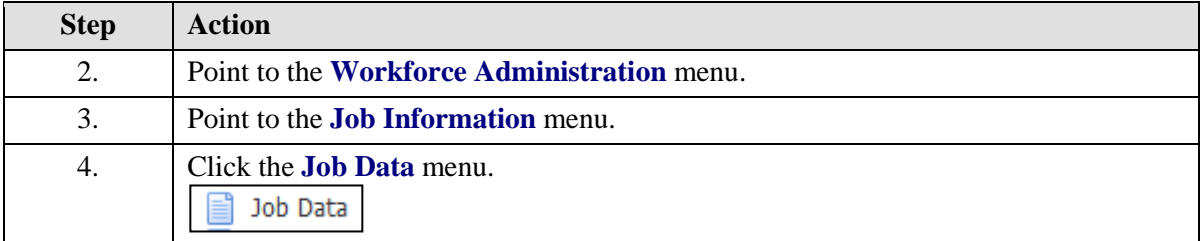

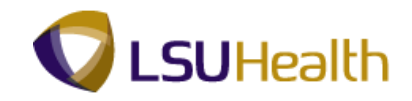

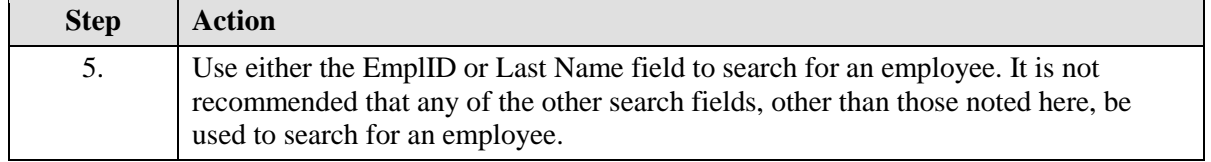

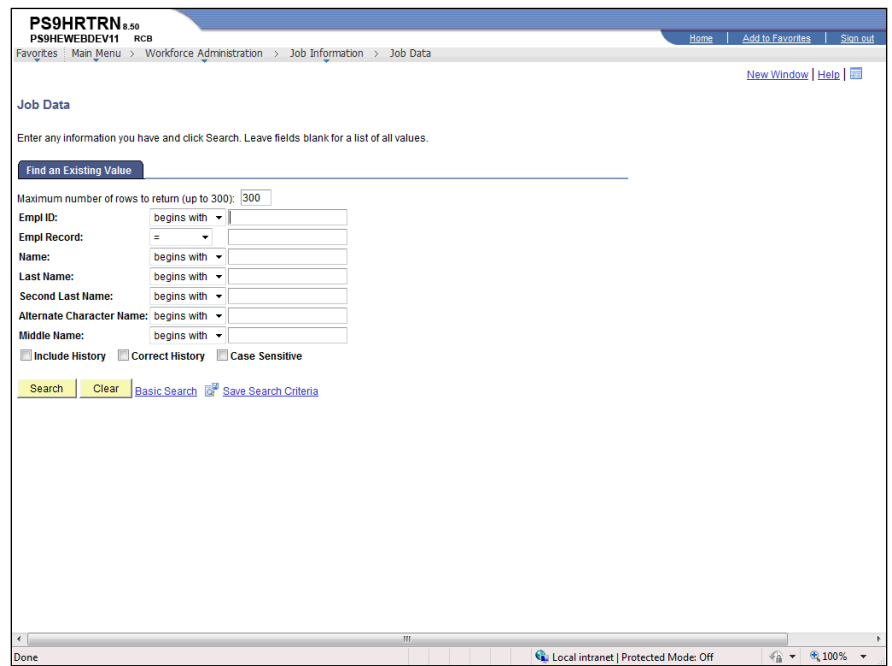

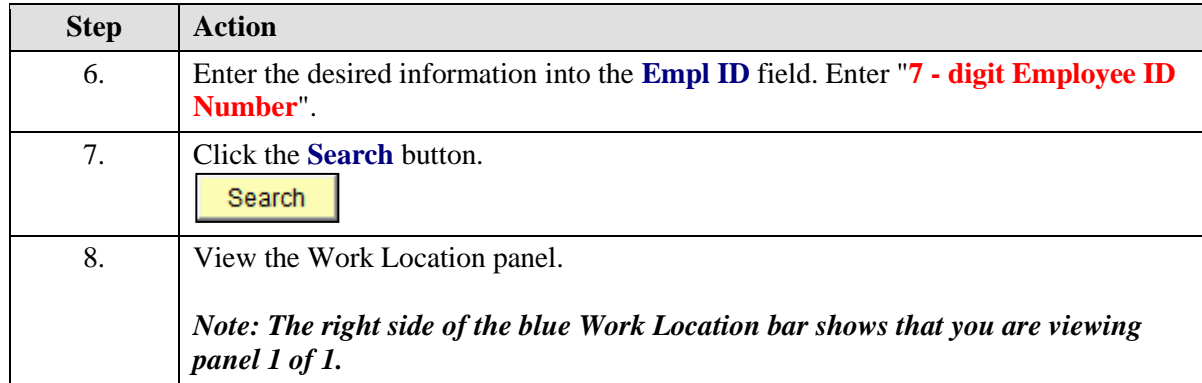

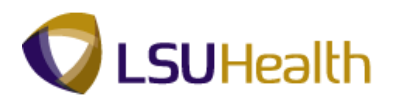

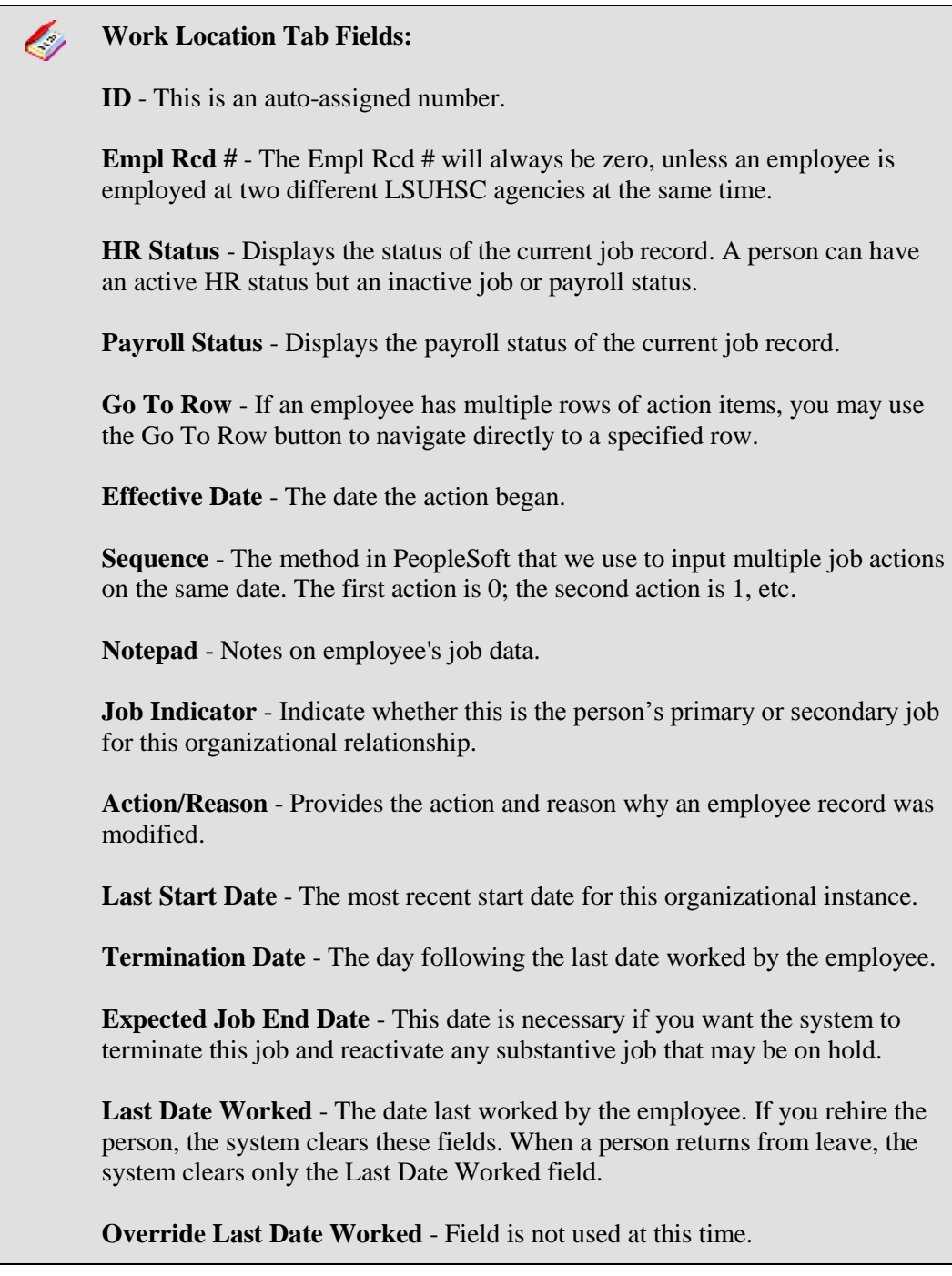

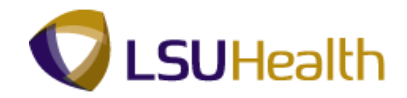

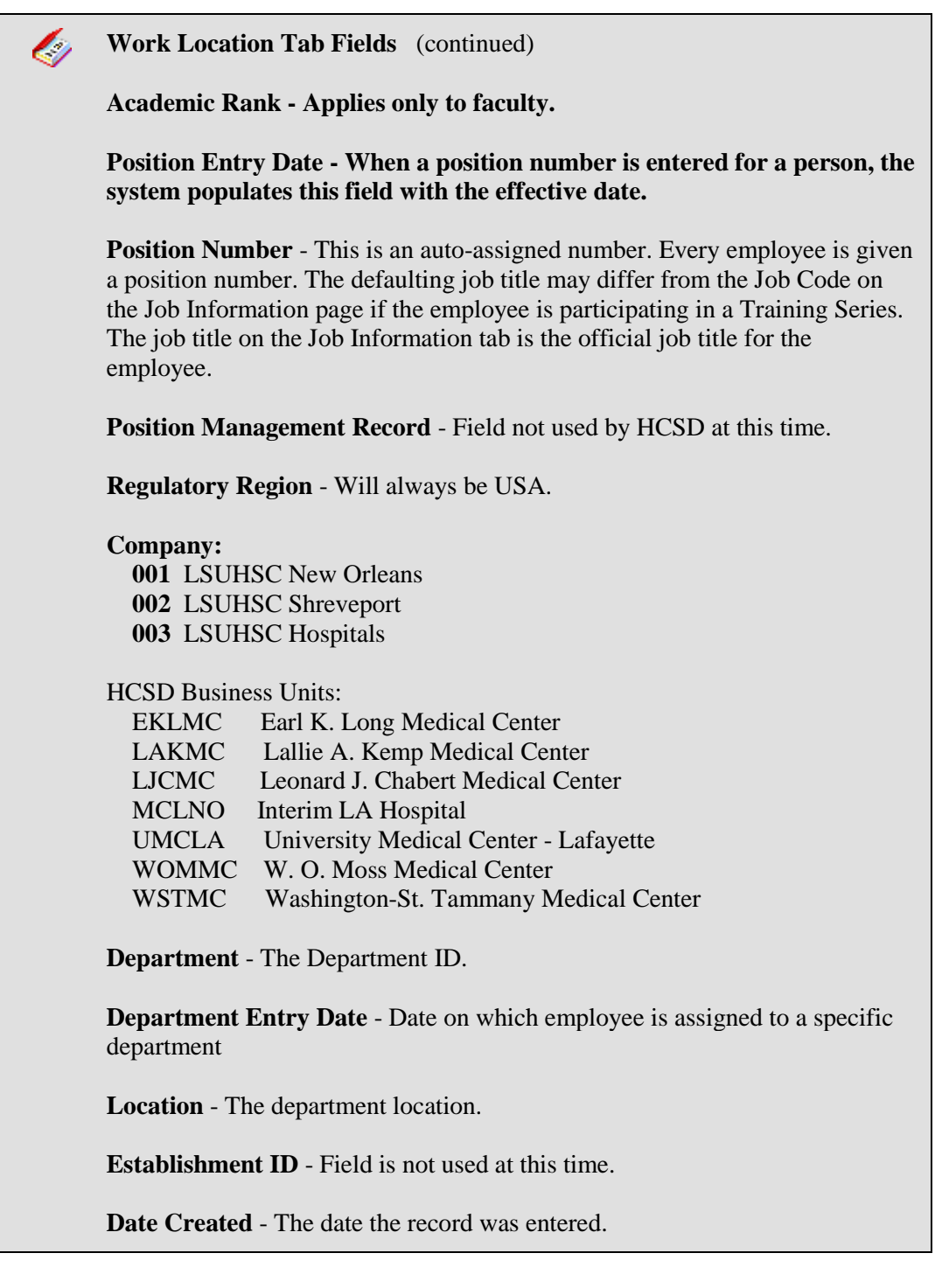

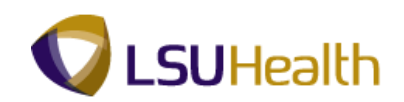

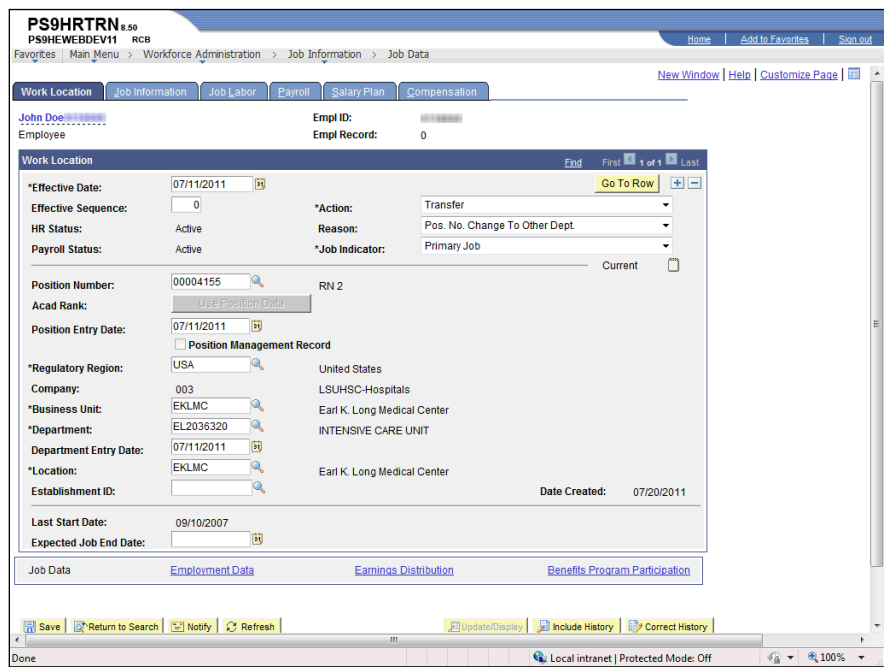

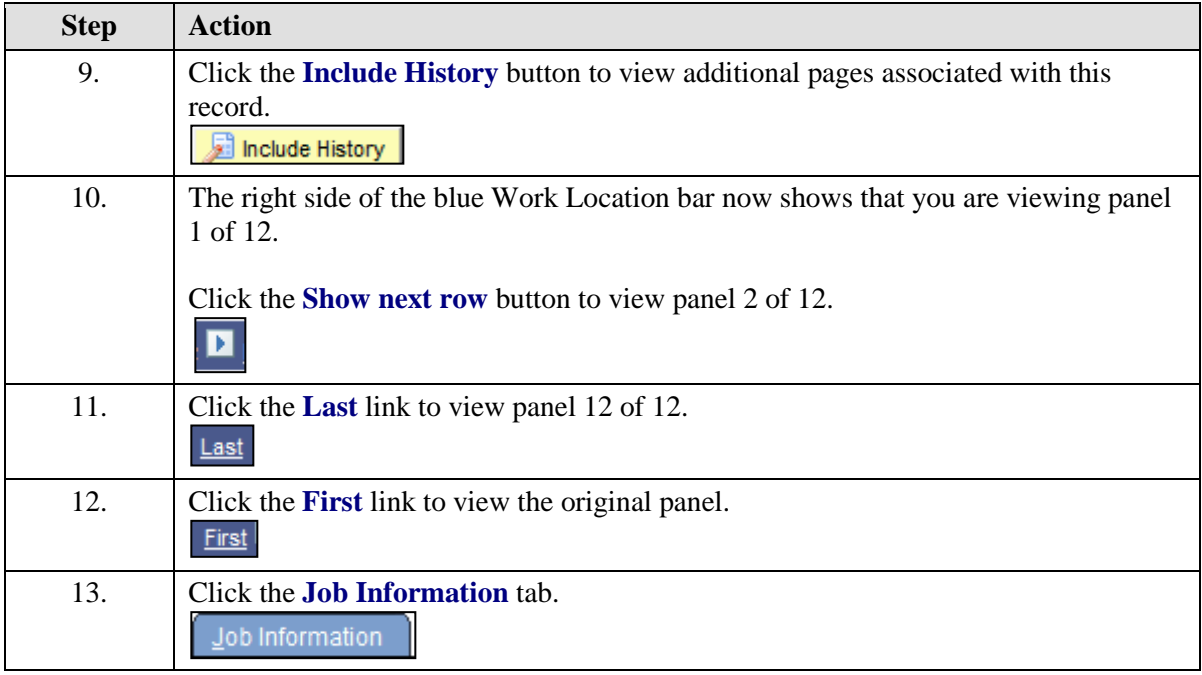

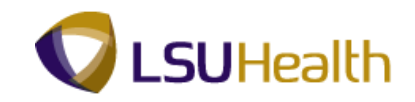

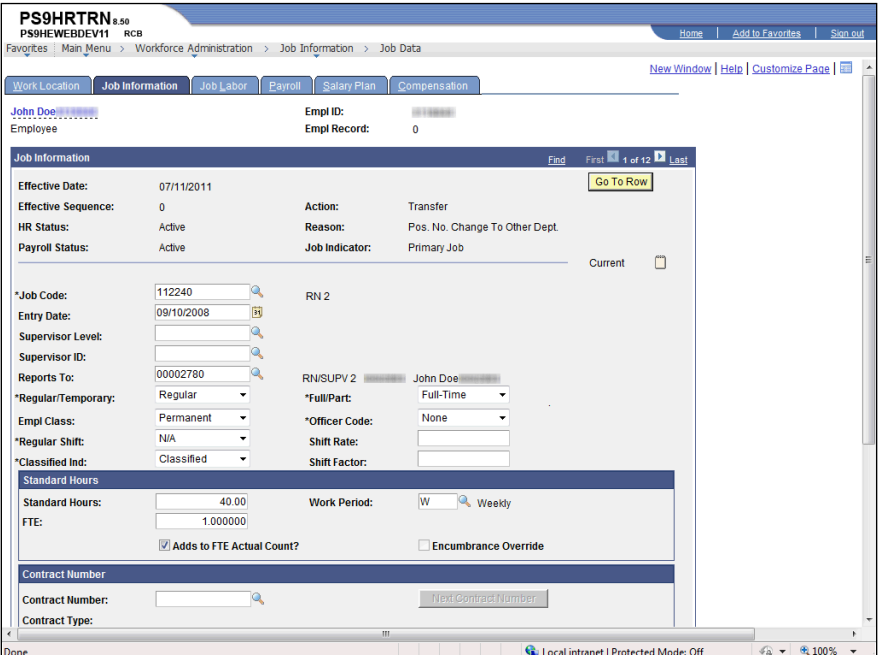

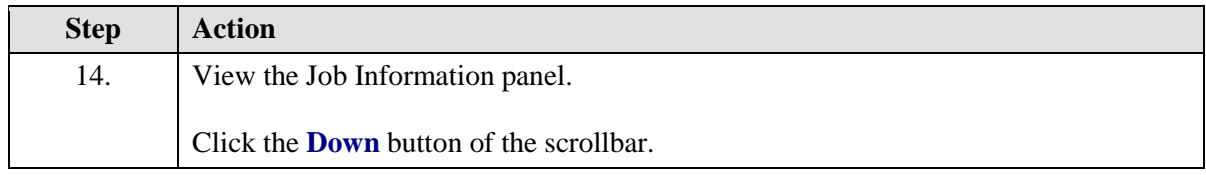

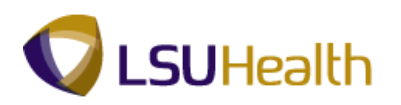

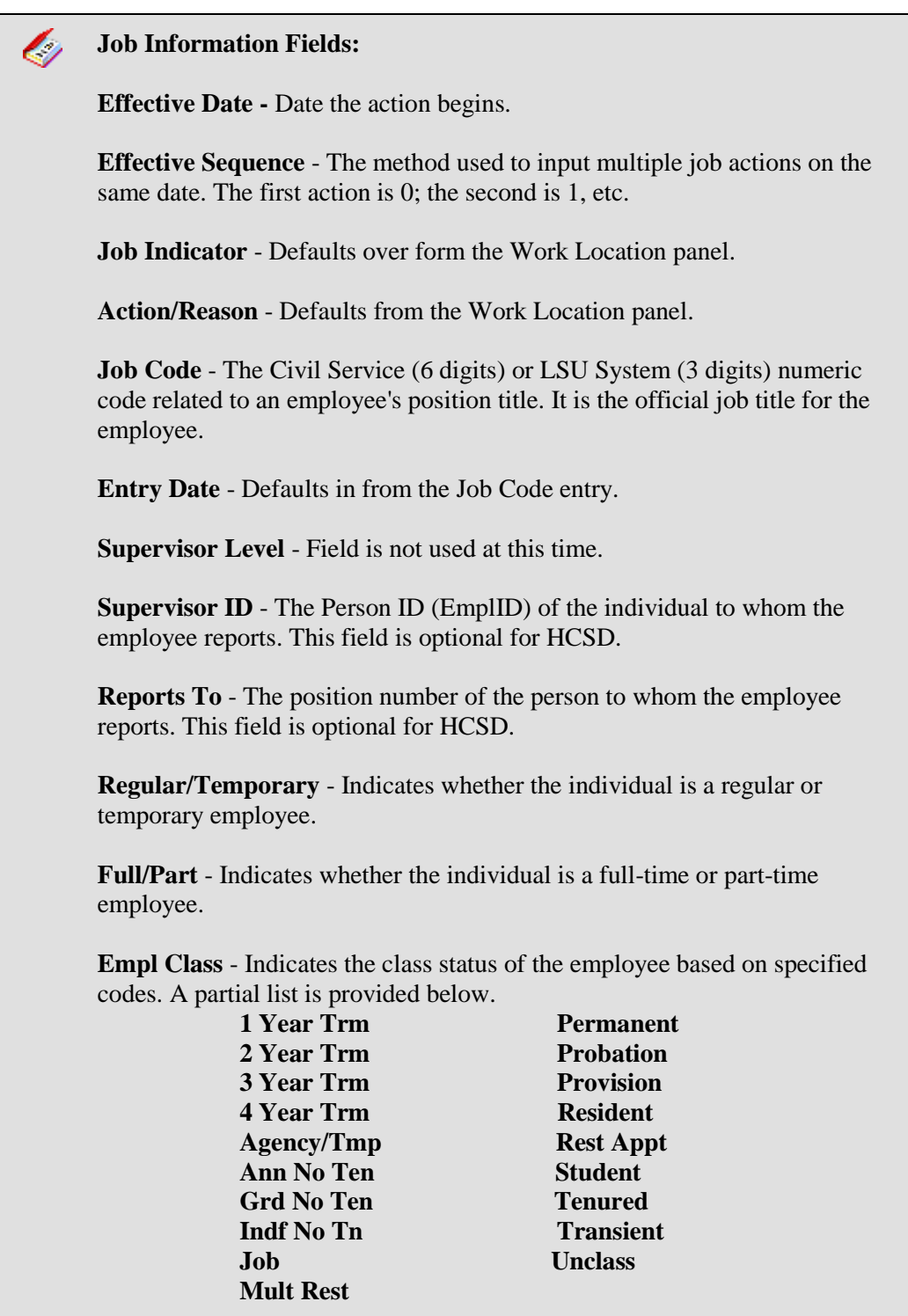

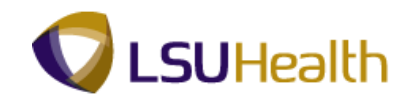

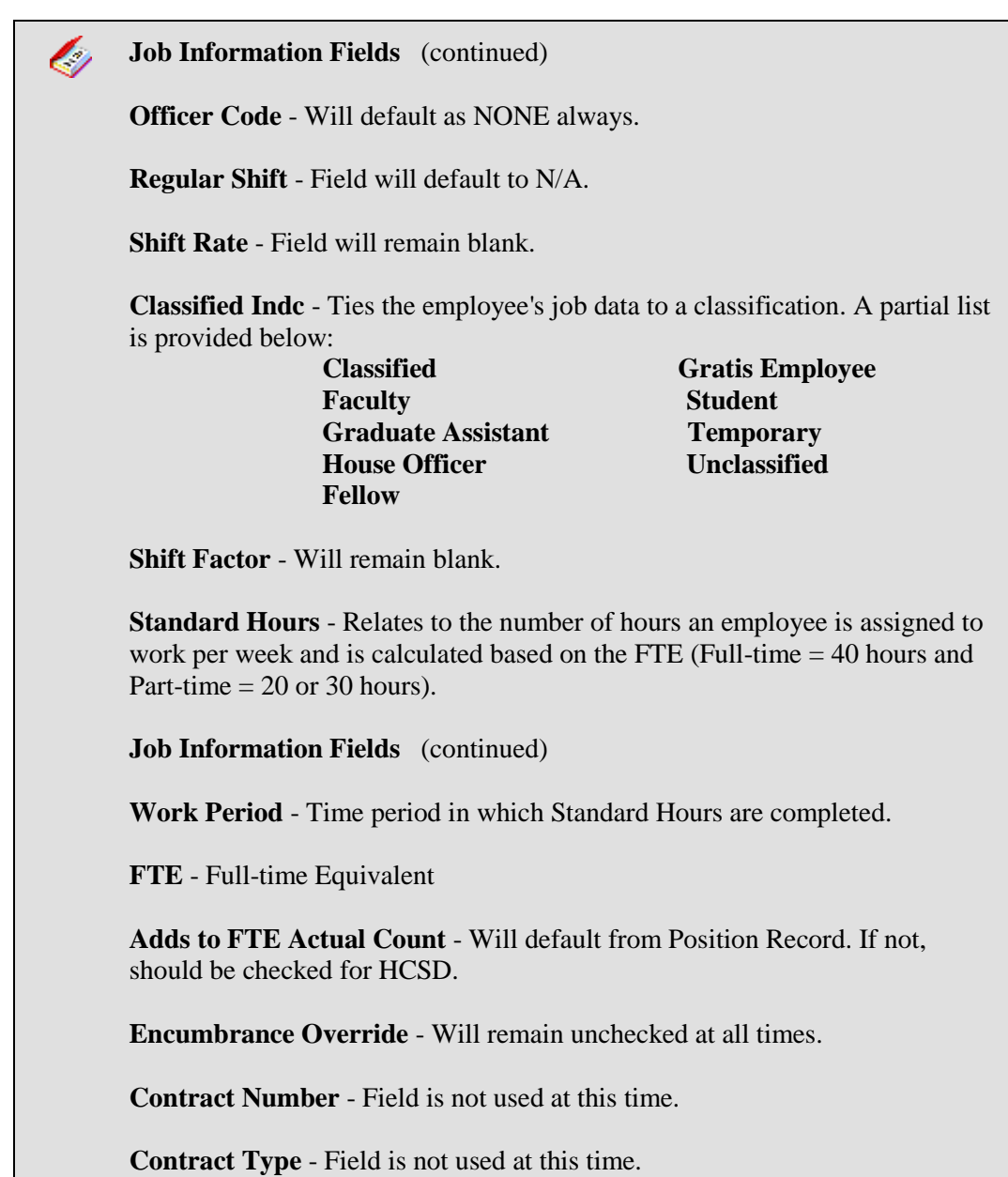

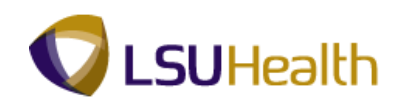

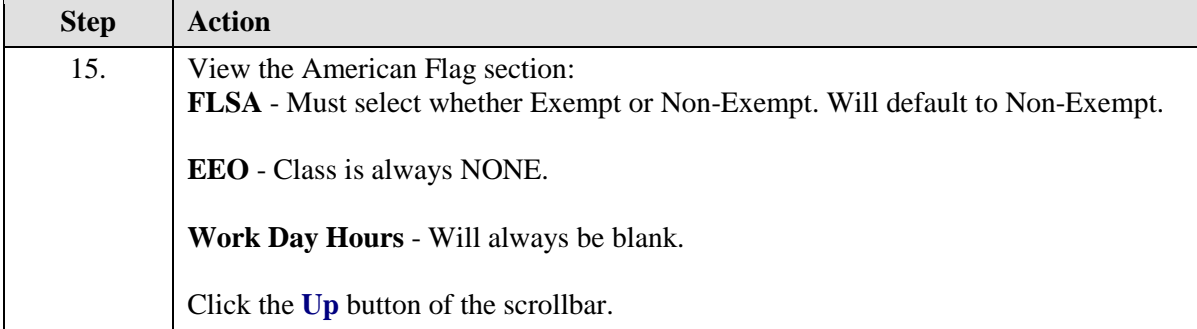

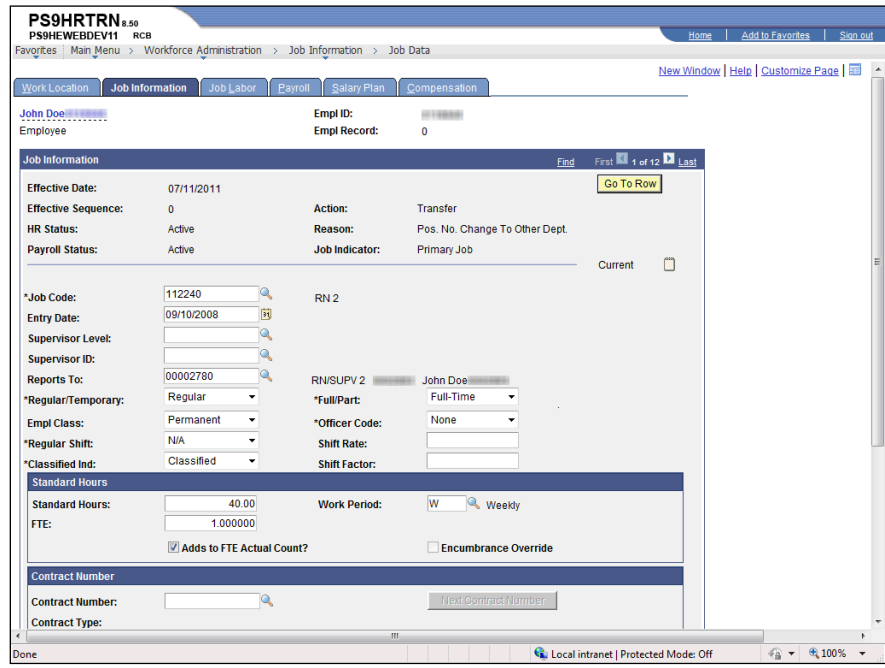

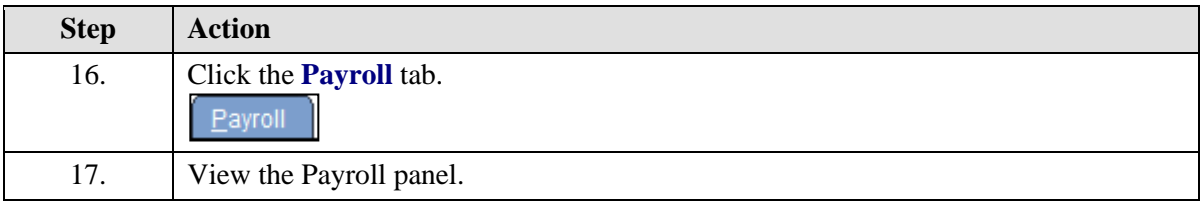

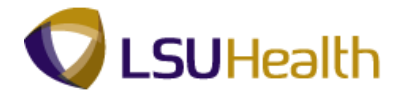

### **Payroll Fields:**

e)

**Pay Group -** Defines a set of employees (with similar characteristics of pay) for payroll processing. A partial list of valid Pay groups is below:

### **HCSD: The first letter in the Pay Group denotes the Business Unit.**

- **H –** Headquarters
- **E –** EKLMC
- **K –** LAKMC
- **L –** LJCMC
- **M** MCLNO
- **U –** UMCLA
- **T –** WSTMC
- **W –** WOMMC
- **P –** HPLMC

### **Note: The example Pay Group begins with "H" – HCSD.**

 **HBN –** Non-Exempt w/benefit  **HBS –** Students  **HBU –** Temporary/Unclass/Restric  **HBW –** Exempt & Unclass/Restric  **HMT –** HCSD Monthly  **HTE –** Retiree

### **Holiday Schedule - Indicates the holiday schedule that an employee is on. A list is provided below:**

**HCS** - Health Care Srvs Div

**NOC** (New Orleans) - Classified, Civil Service Employee **NHS** (No Holiday Schedule) - Unclassified employees. The holiday schedule is built into their base salary and the holiday schedule is not indicated. (This does not apply to HCSD. Generally HCSD Transients or Pool employees, Students and Restricted Appointments are not eligible for any benefits. However, HCSD employees receiving premium pay of HD1 will have their holiday schedule designated as HCS or MCL. Regardless of employment status, in these cases the holiday schedule must be designated as HCS or MCL or the employee will NOT get paid the holiday differential pay (HD1).)

**Employee Type** - Denotes whether an employee is Hourly (H) or Salary (S). For HCSD, the only salaried employees are monthly unclassified.

**Tax Location Code -** This i s always Louisiana.

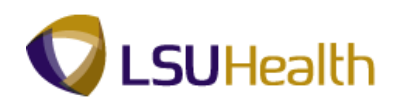

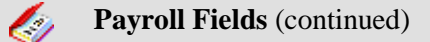

**FICA Status -** Indicates whether an employee is subject to:

- **1.** Medicare and Social Security;
- **2.** Medicare Only; or
- **3.** Exempt from paying Medicare or Social Security.

**GL Pay Type -** Field is not used at this time.

**Combination Code -** This i s the same as the Account Code. Field is not used at this time.

**Edit ChartFields -** Link is not used at this time.

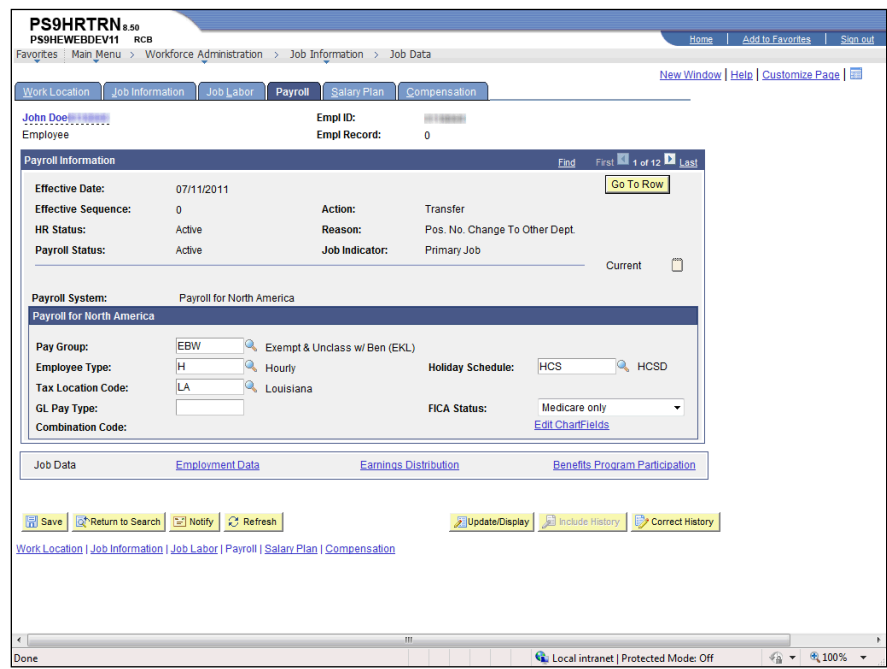

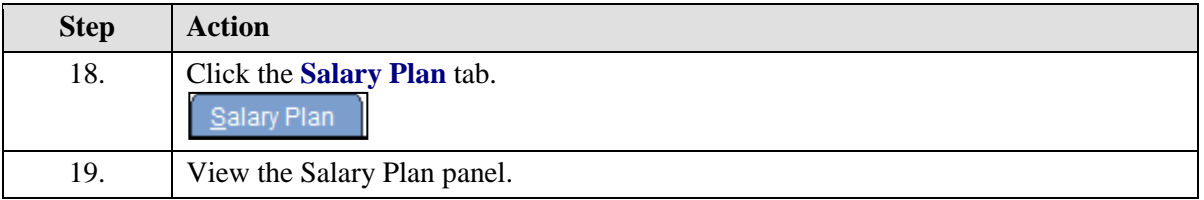

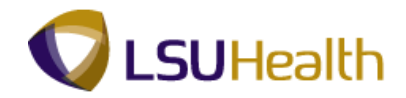

#### **Salary Plan Fields:** Ų

**Salary Administration -** Is the type of plan the employee is on (AS, MS, PS, SS, TS and WS for Civil Service employees and UNC for unclassified employees.

**Grade -** Defaults to match job code.

**Grade Entry Date -** Field is not used at this time.

**Includes Wage Progression Rule -** Field is not used at this time.

**Step -** Field is not used at this time

**Step Entry Date -** Field is not used at this time.

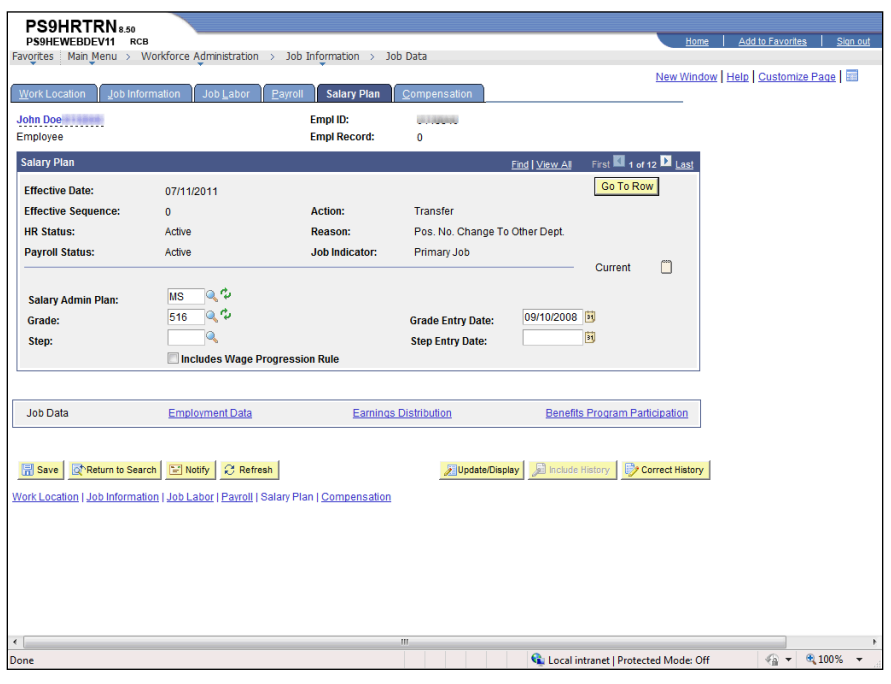

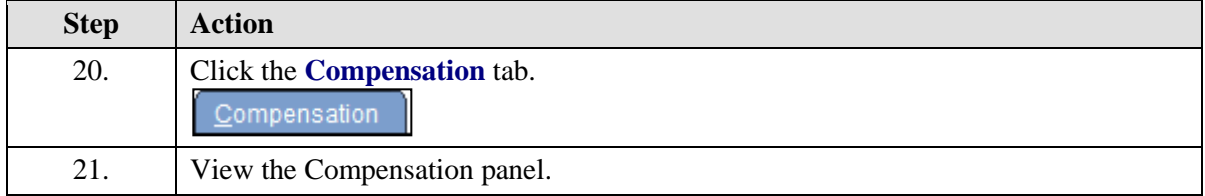

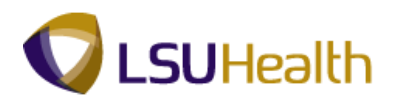

 $\epsilon$ 

### **Compensation Fields**

**Compensation Rate -** The amount at which the employee is paid based on the compensation frequency.

**Frequency -** How often the employee is paid.

**Rate Code -** Can have multiple entries for an employee including base pay and any other additional compensation they may receive, such as Shift Differential, Retention, On Call, etc.

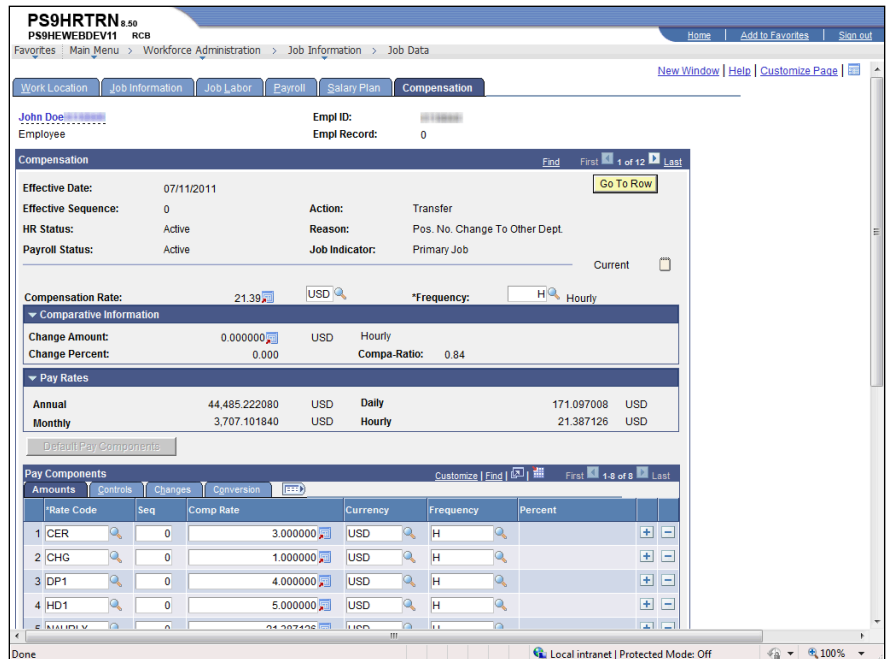

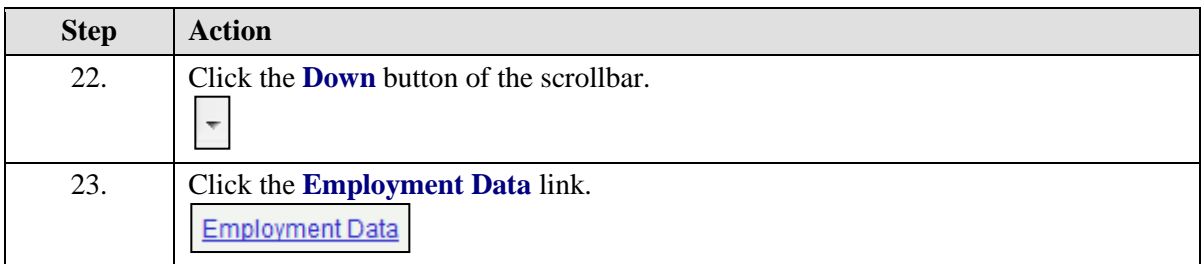

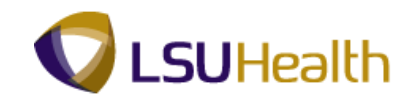

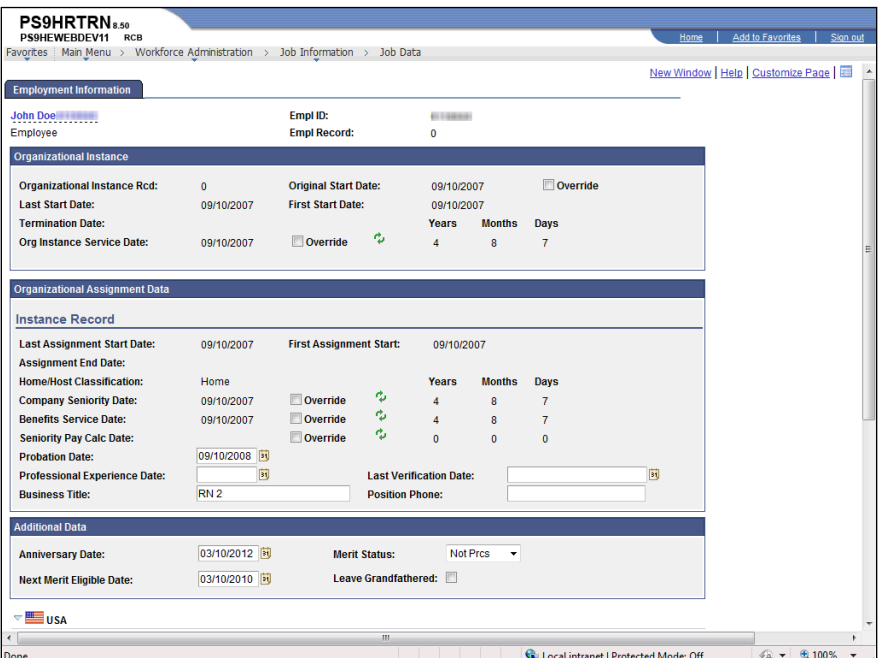

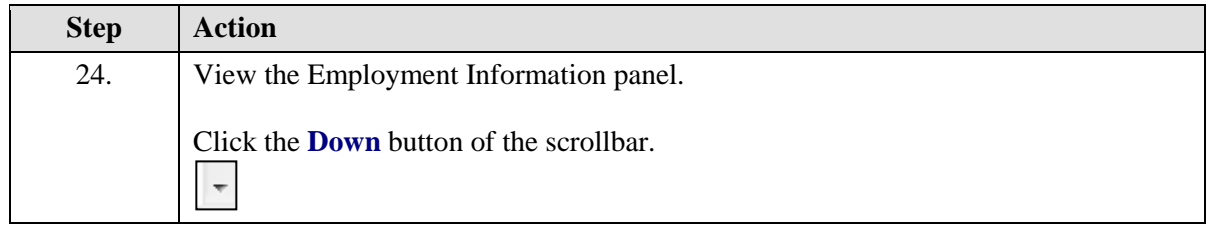

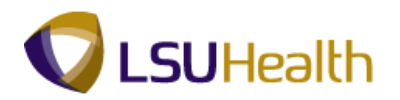

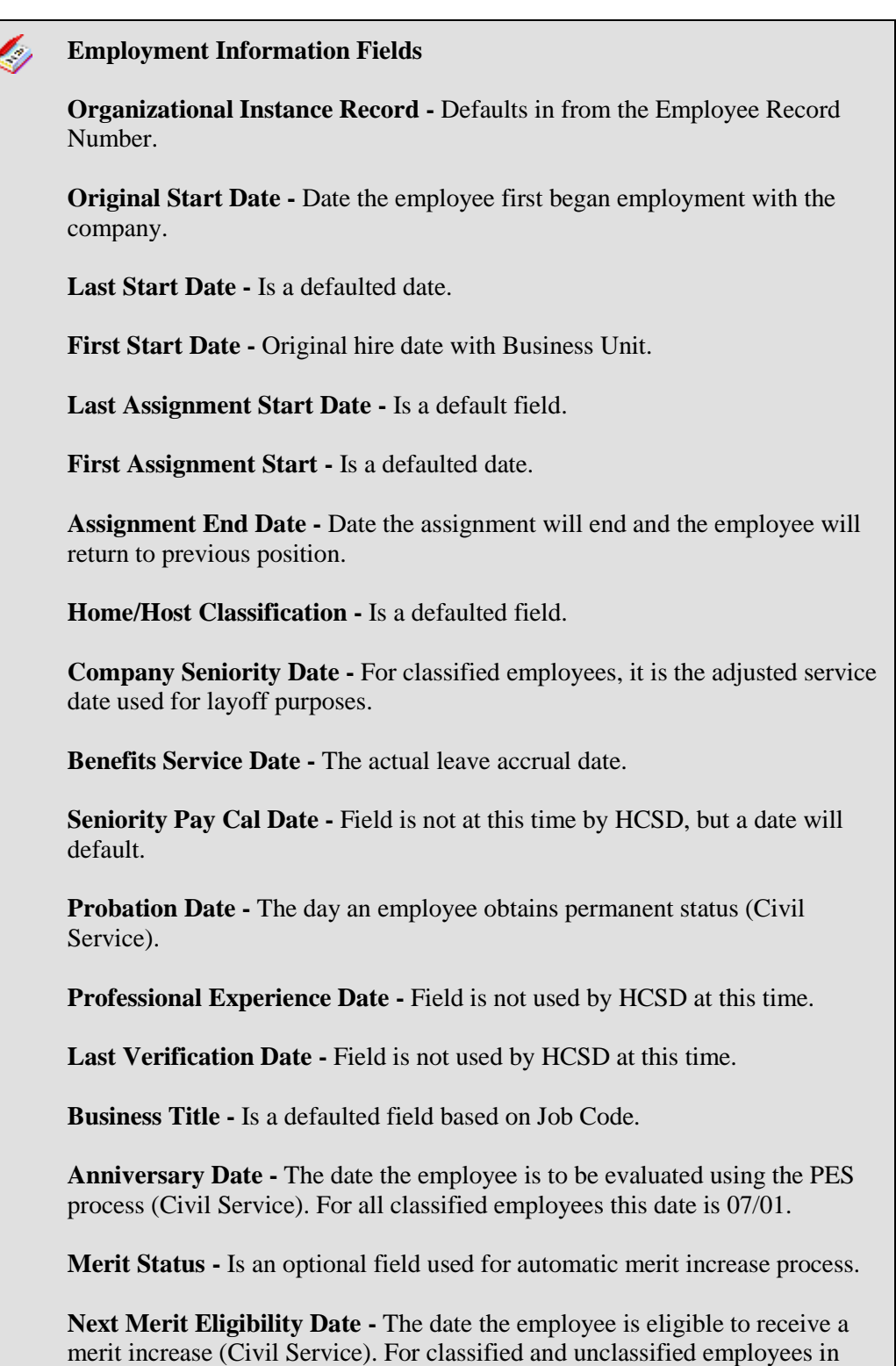

HCSD this date is 10/1.

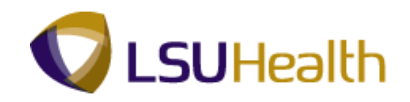

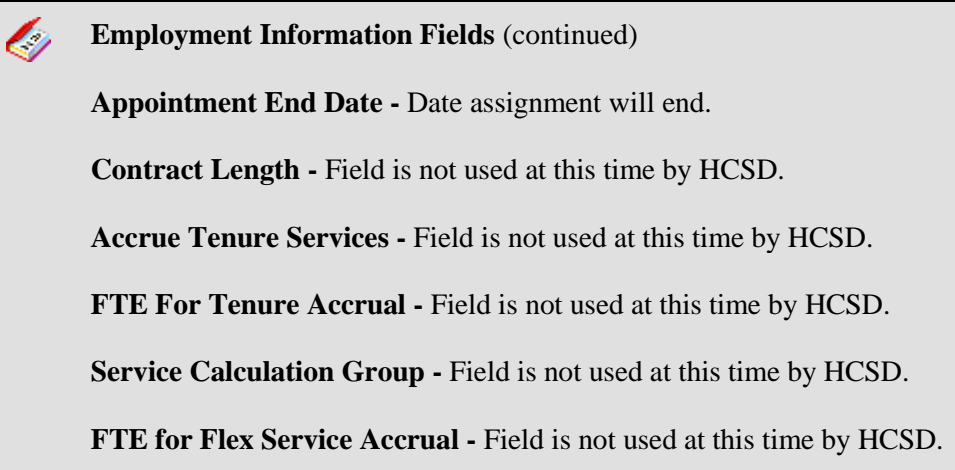

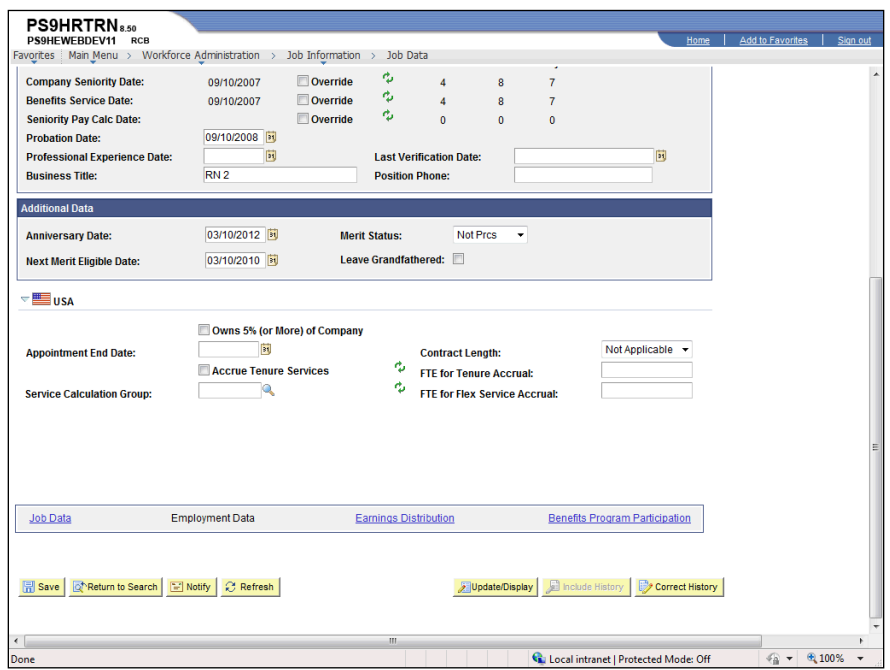

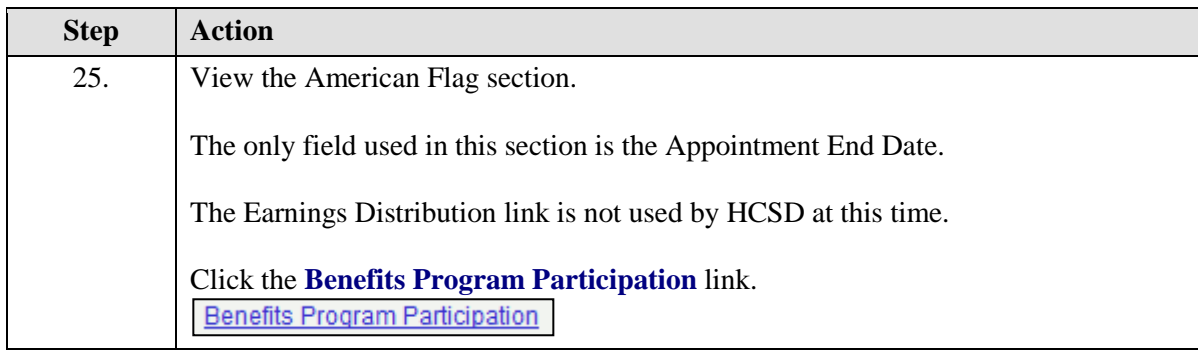

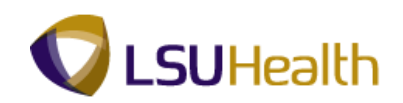

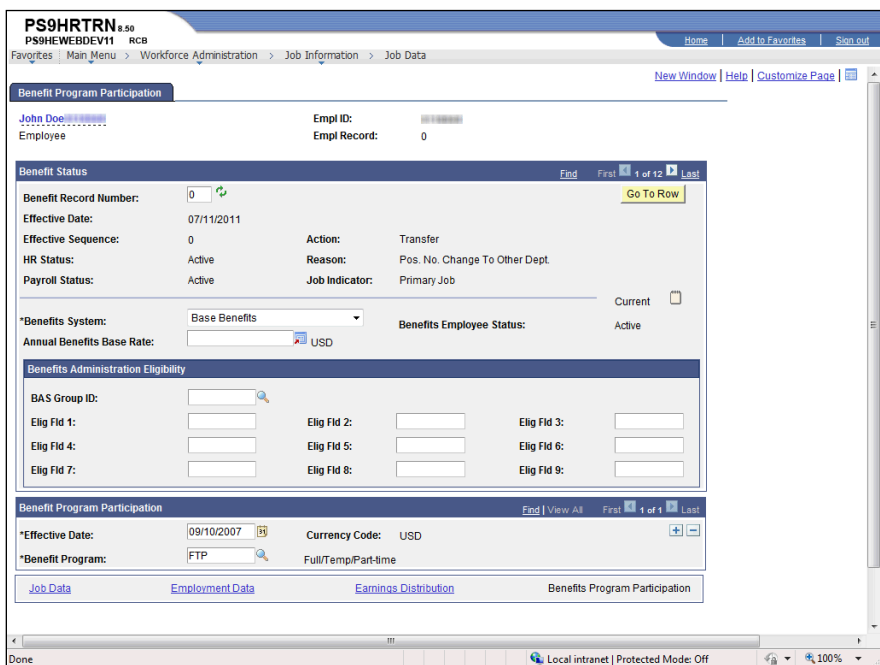

<span id="page-20-0"></span>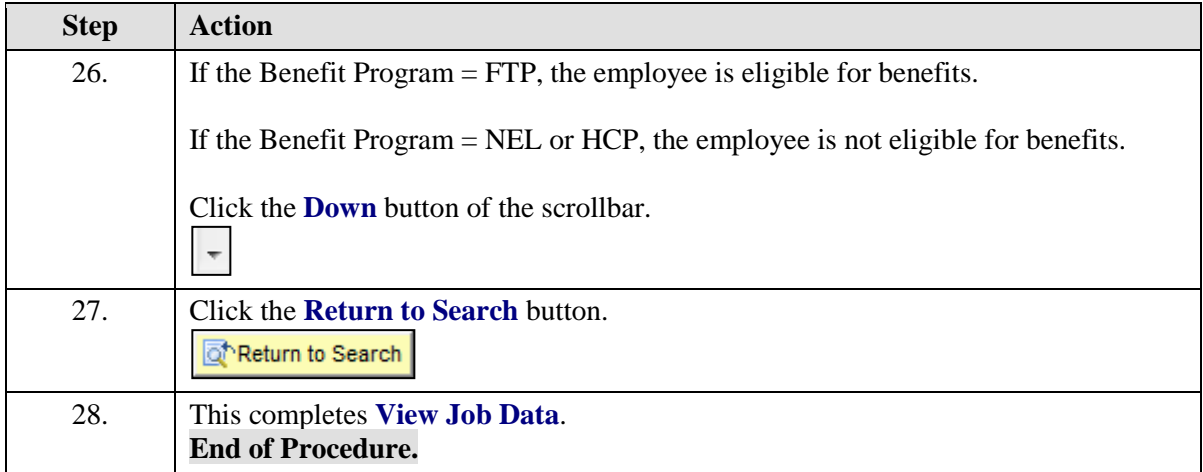

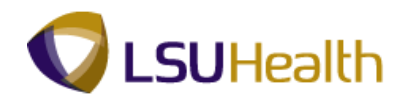

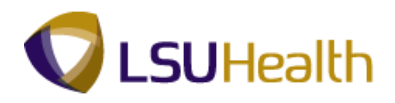

### View a Job Summary

The **Job Summary** pages are a snapshot of an employee's LSUHSC employment history. The pages consolidate information including pay rate changes, leaves of absence, promotions, transfers, and more.

### **Procedure**

In this topic you will learn how to **View a Job Summary**.

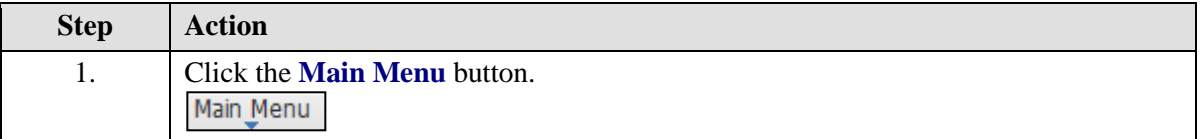

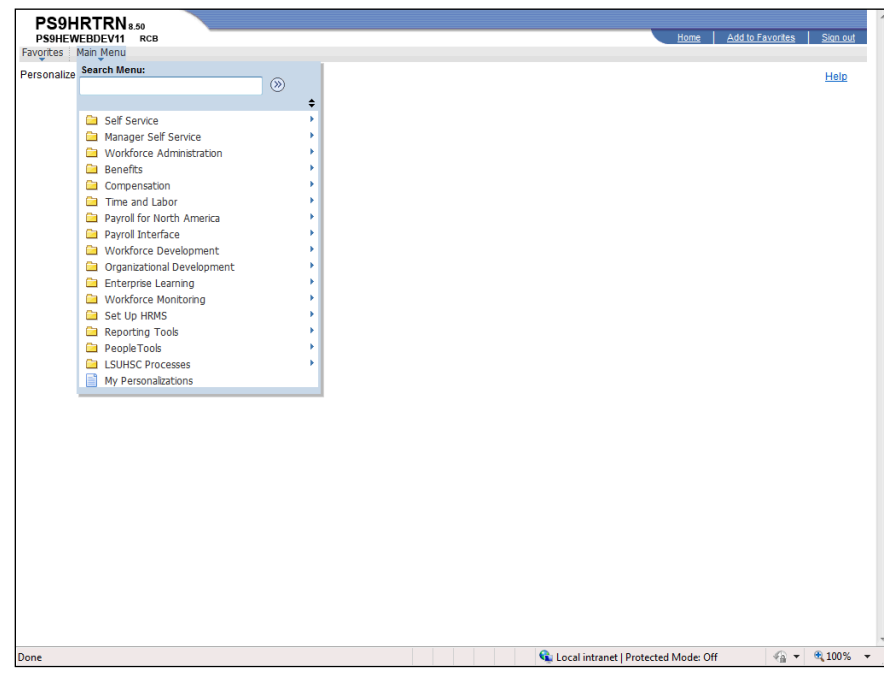

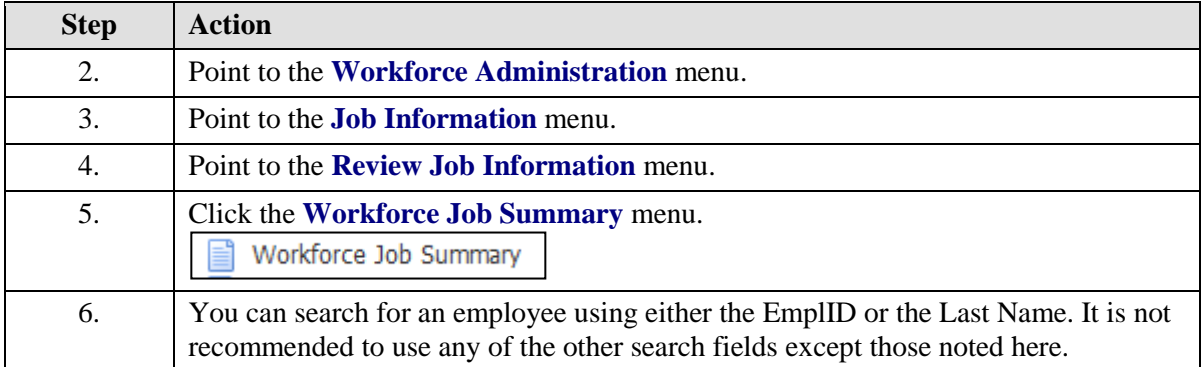

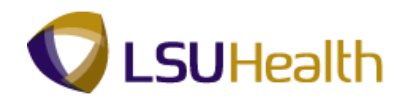

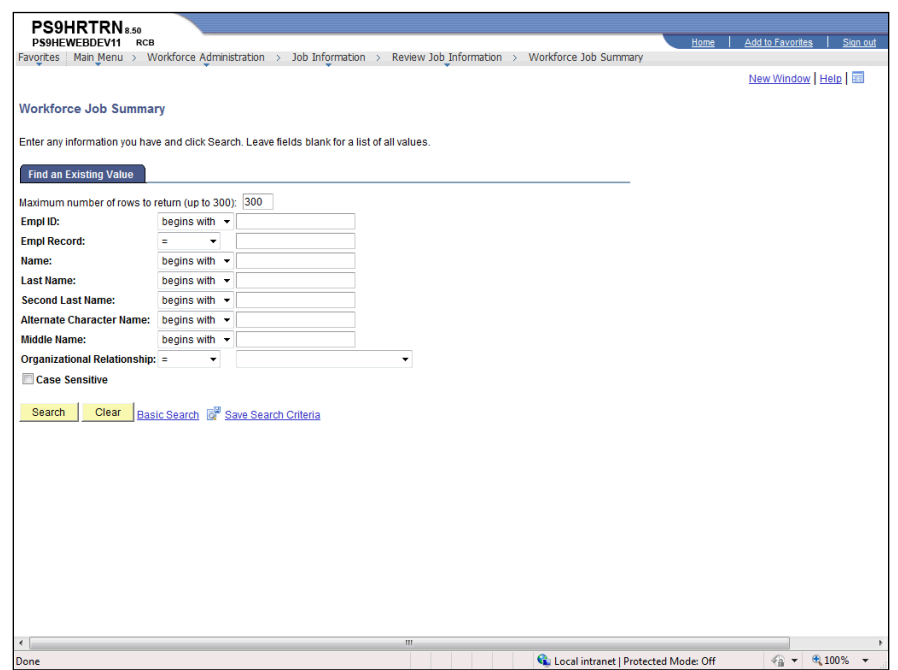

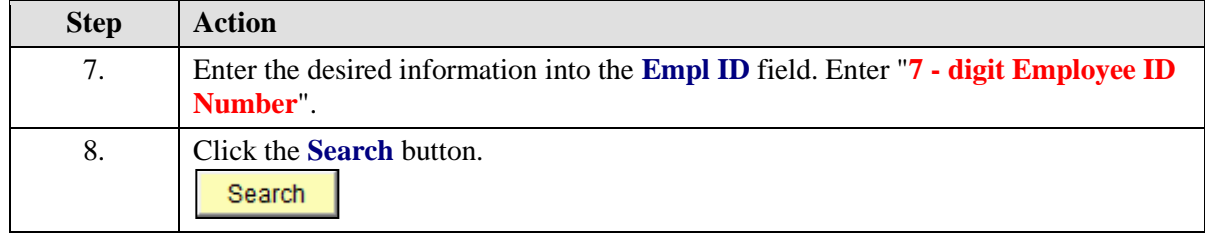

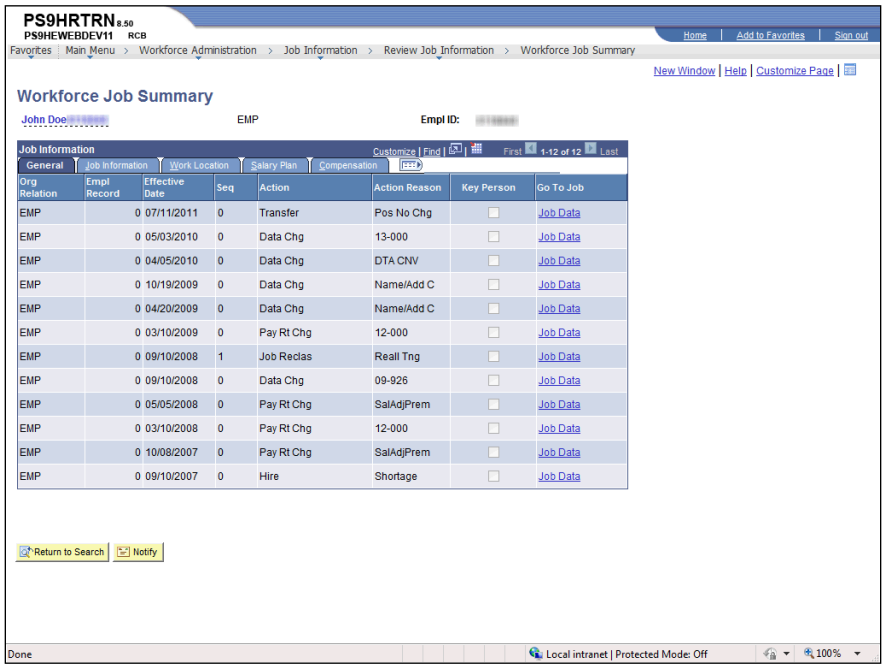

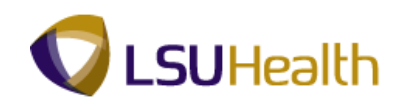

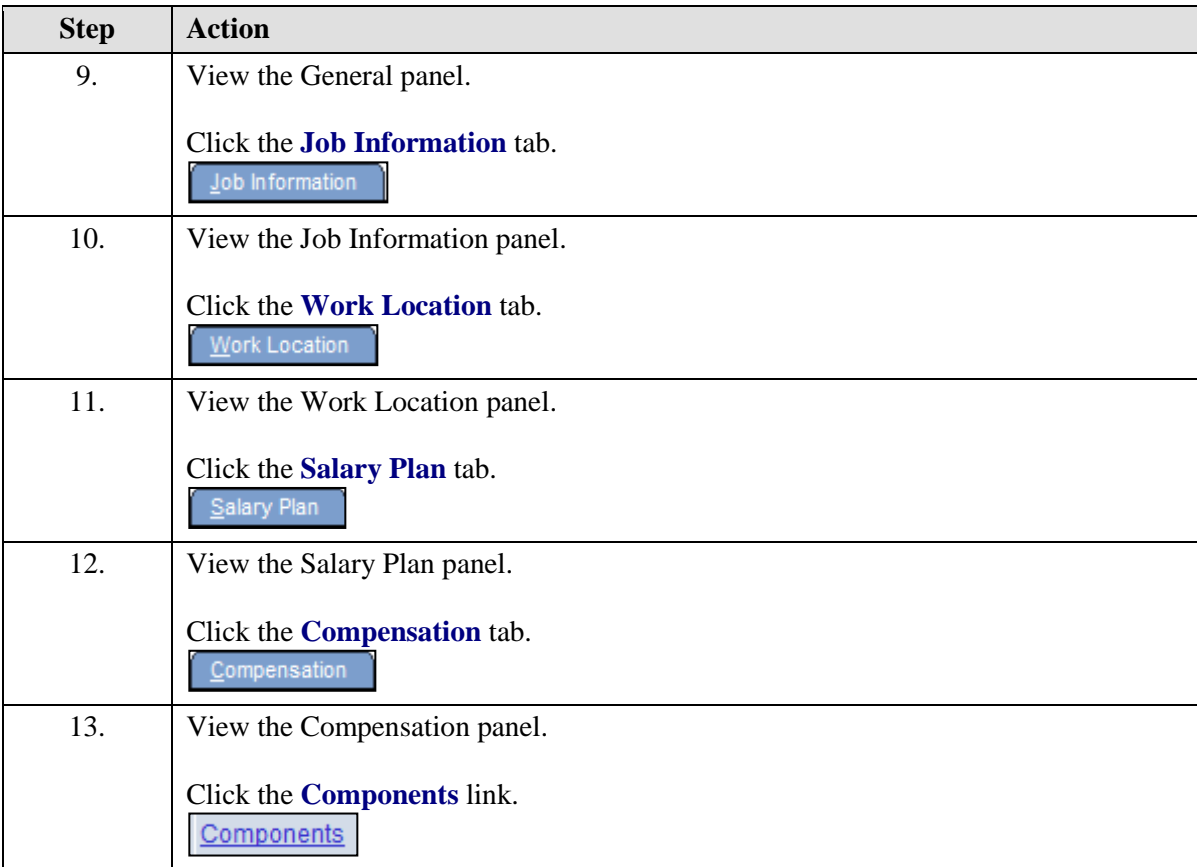

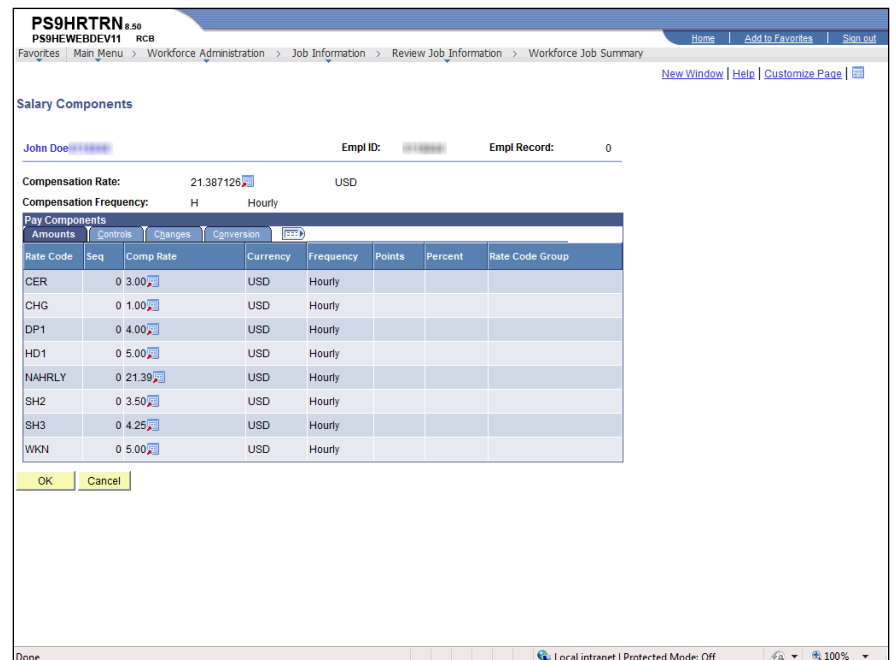

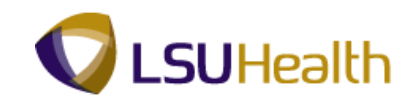

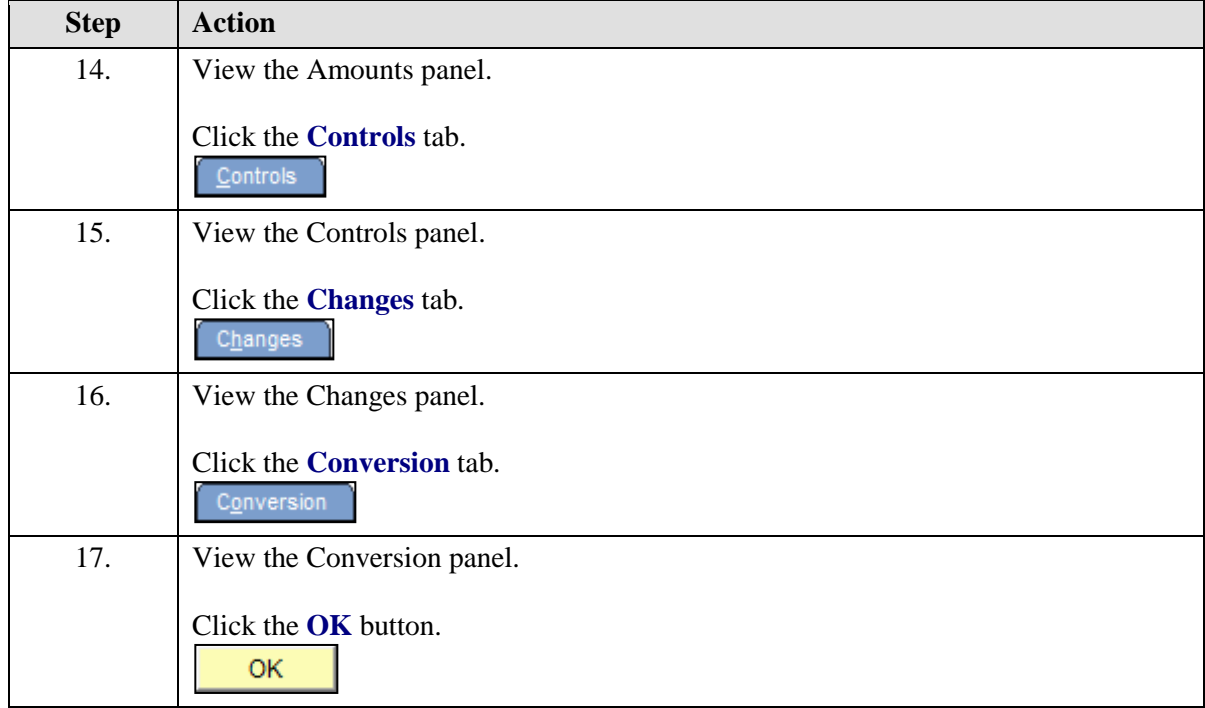

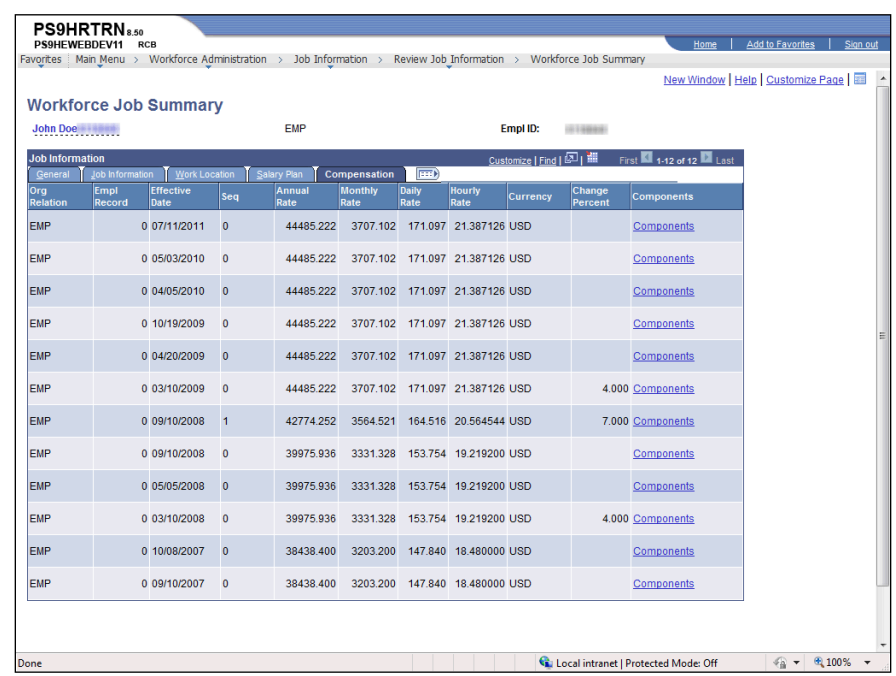

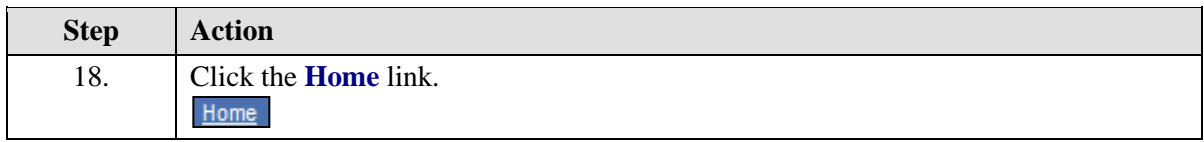

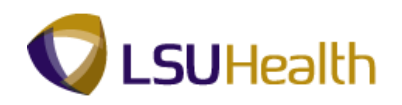

<span id="page-26-0"></span>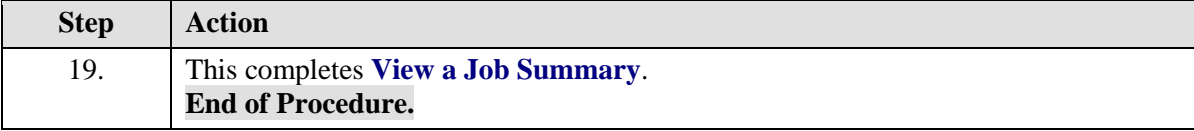

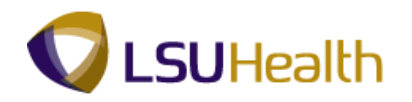

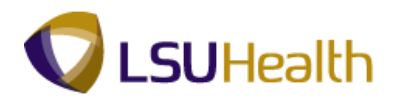

### View Personal Data

### **Procedure**

In this topic you will learn how to **View Personal Data**.

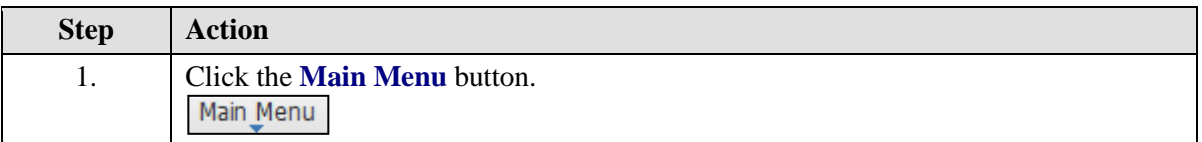

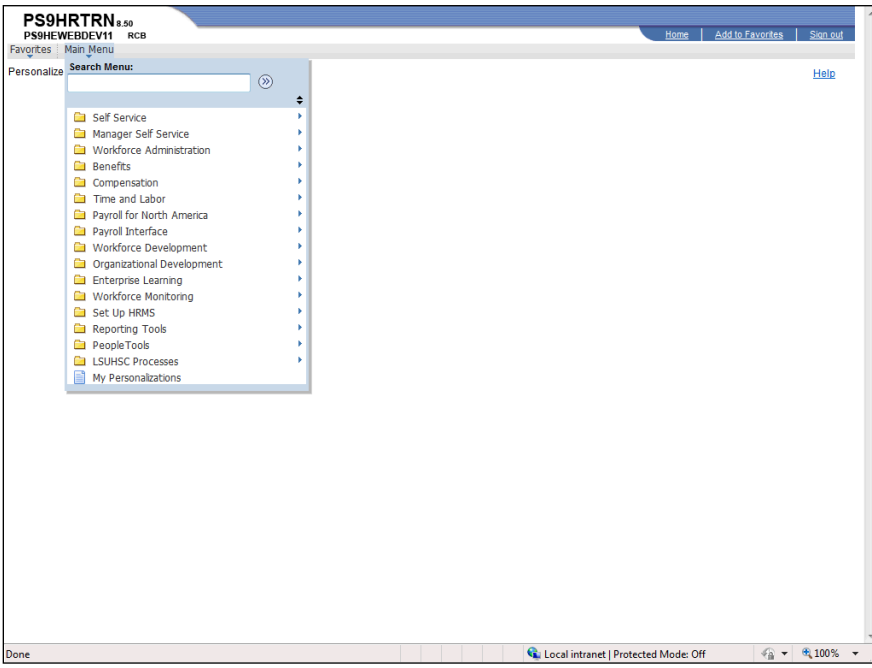

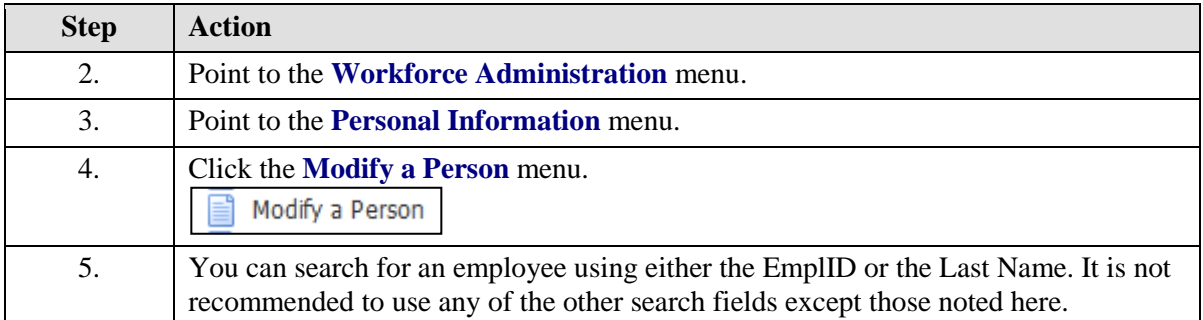

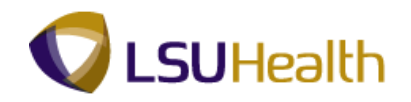

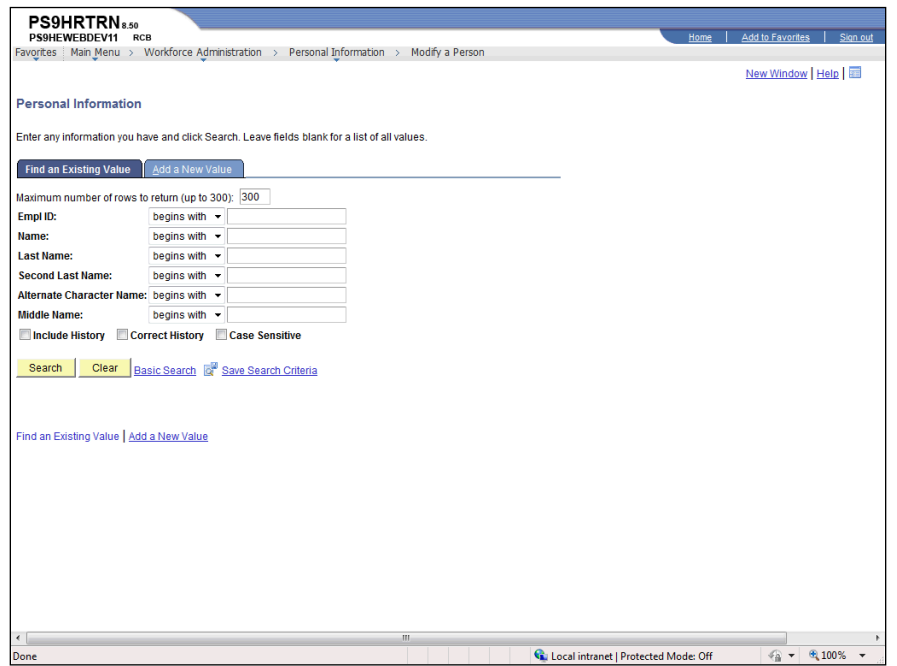

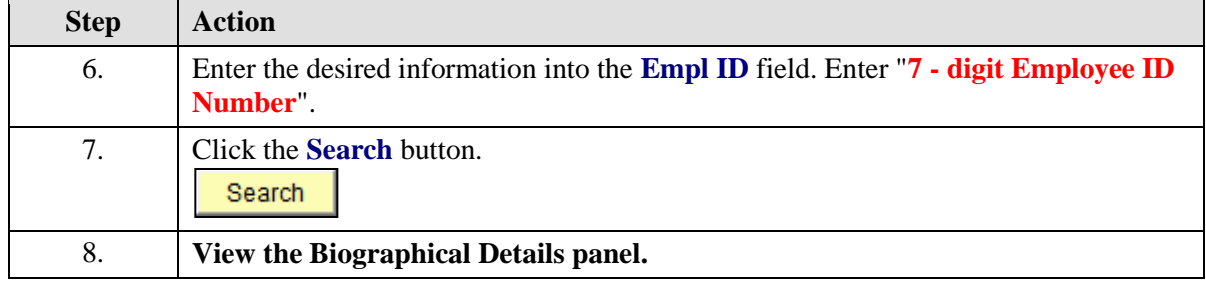

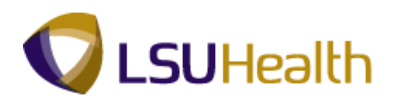

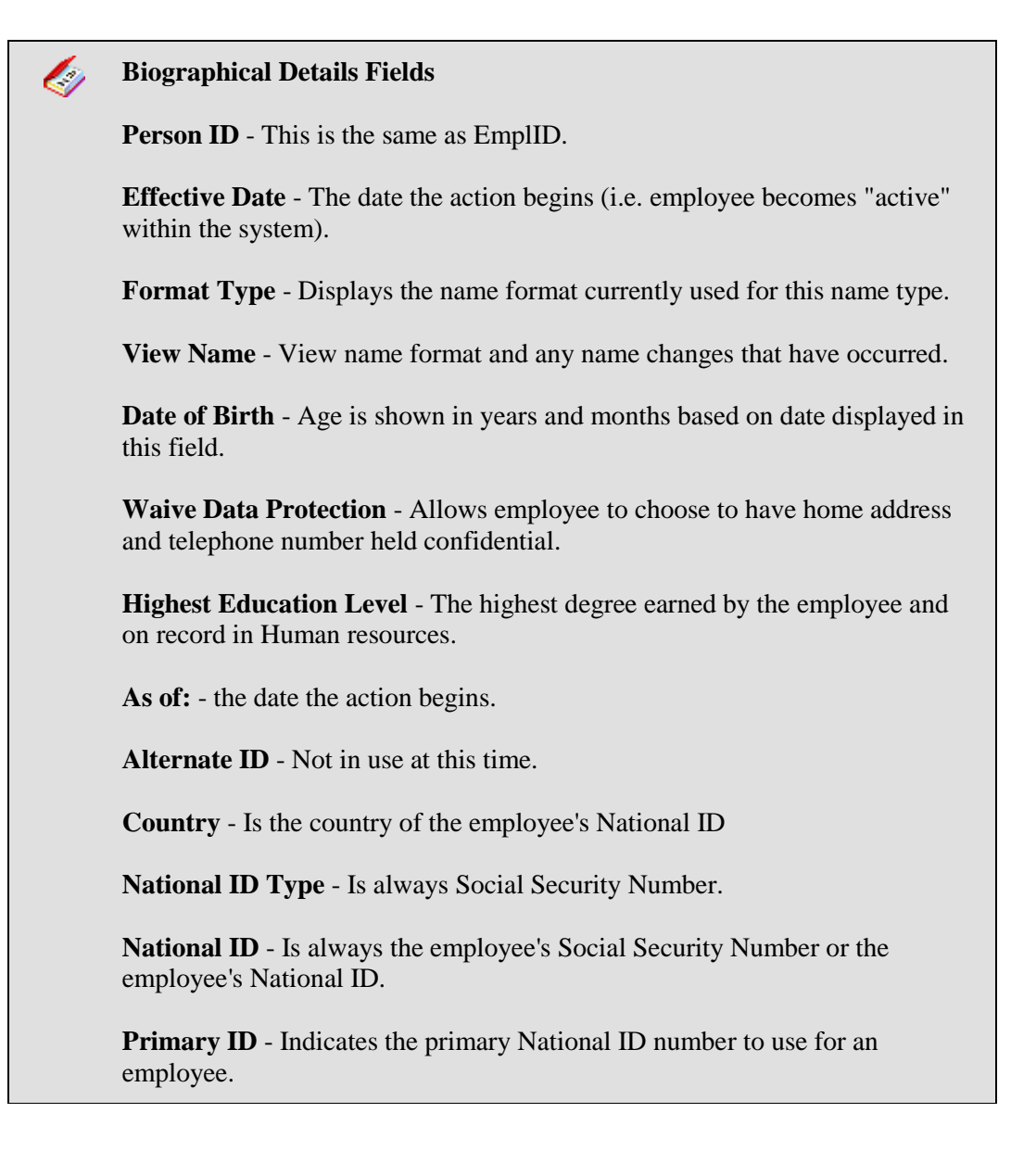

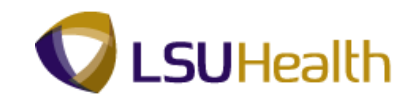

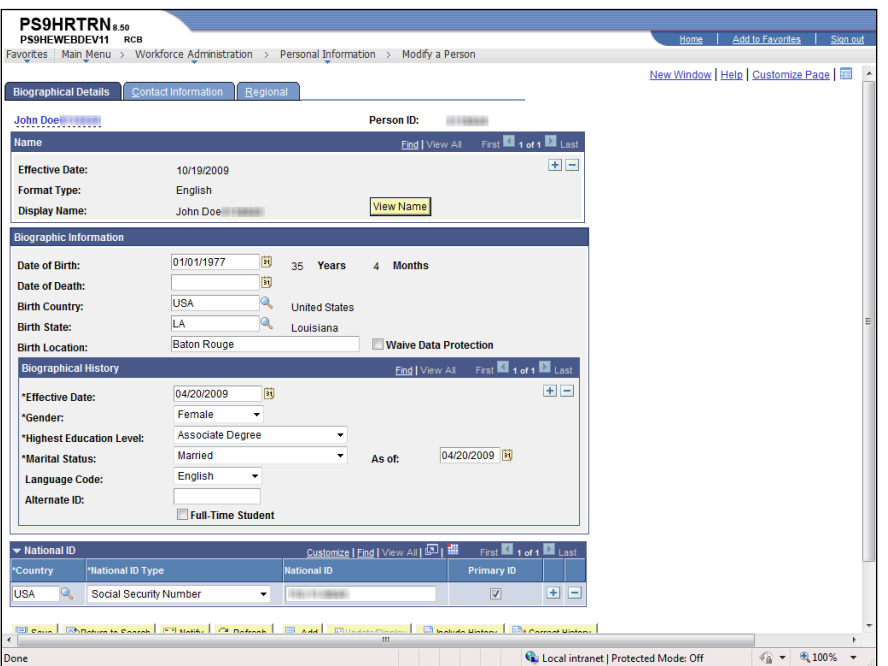

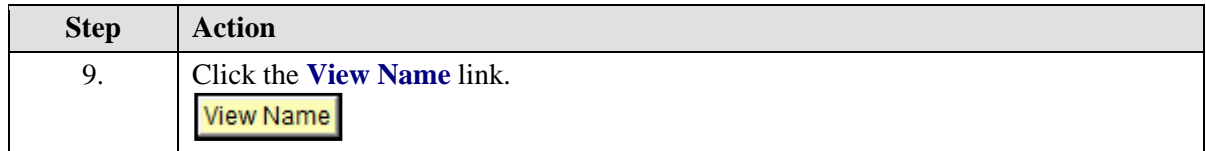

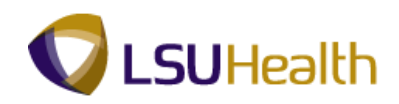

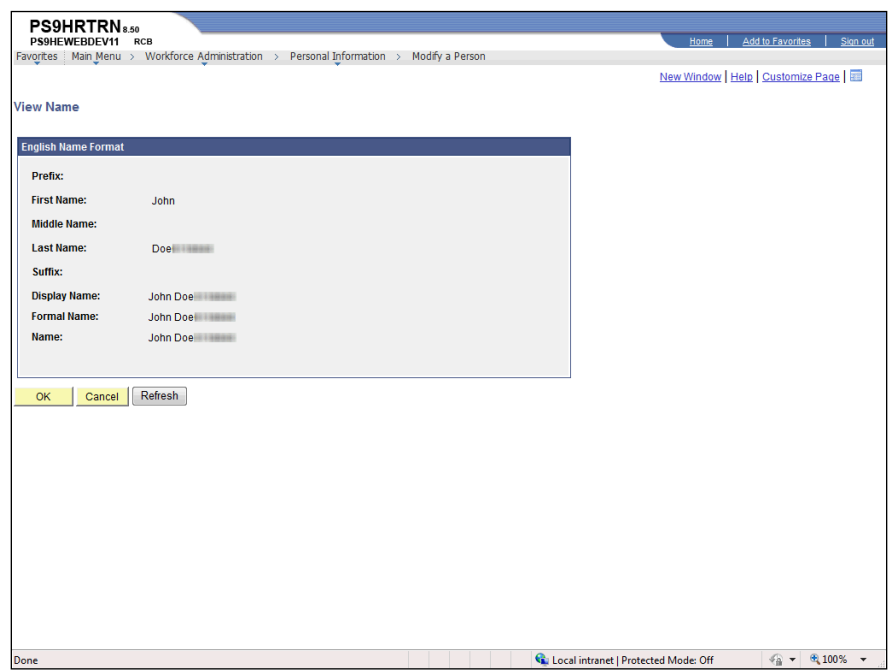

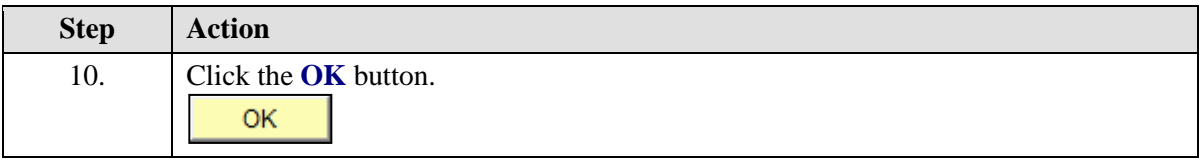

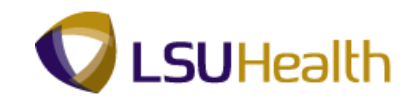

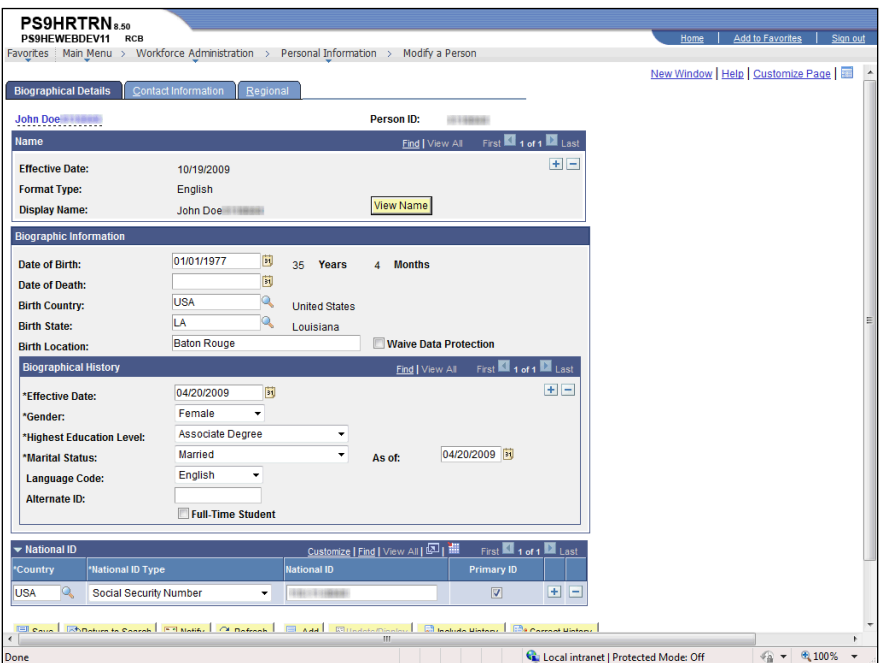

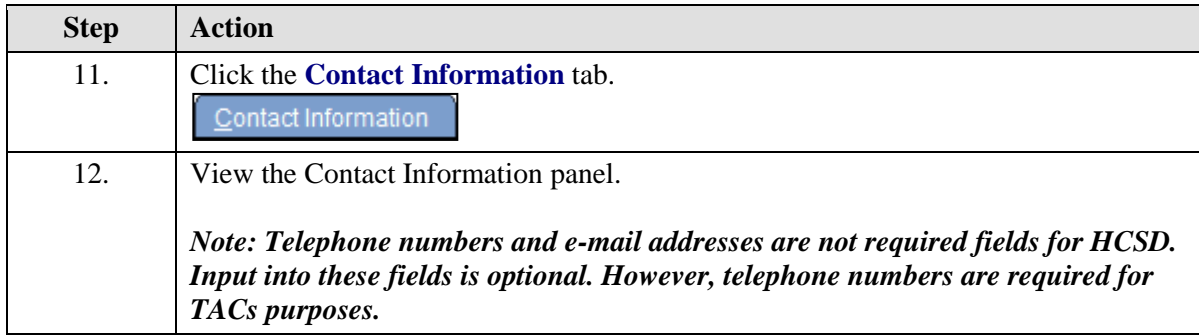

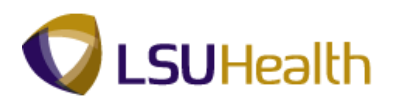

Ò

### **Contact Information Fields**

**Person ID** - Is the same as EmplID.

**Address Type** - Home is the defaulted type.

**As of Date** - This is the effective date of any address change.

**Status** - Indicated whether the employee is "active" or "inactive" within the system.

**Preferred** - Indicates the telephone number/e-mail address that the employee prefers to be used to contact him/her.

**Email Type** - Identifies various e-mail addresses at which the employee can be contacted.

**Email Address** - The e-mail specified in the Global Address book will default for the employee.

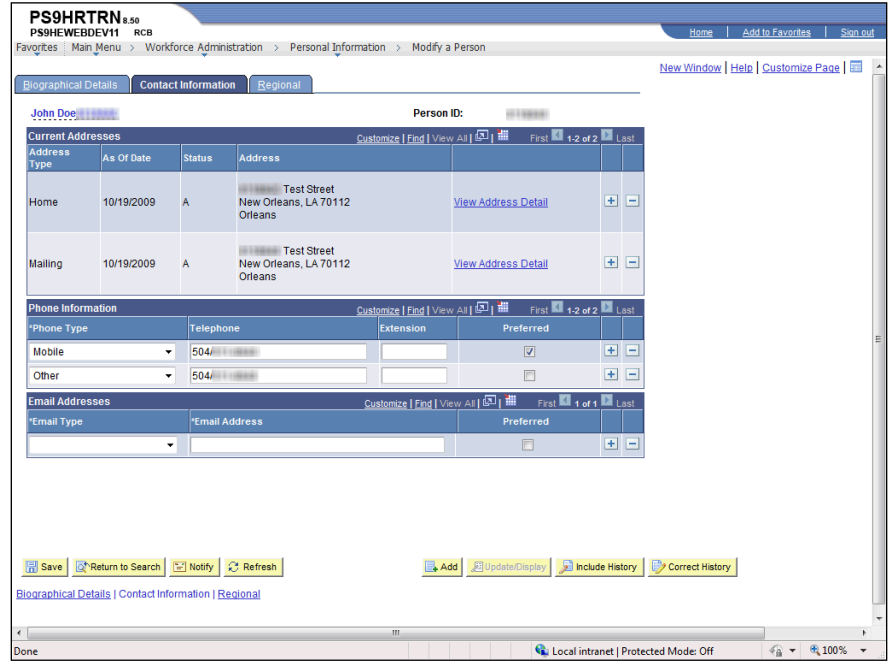

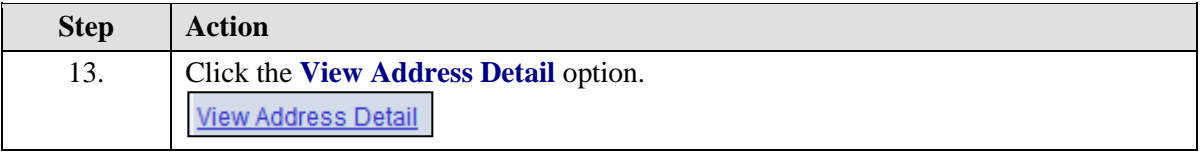

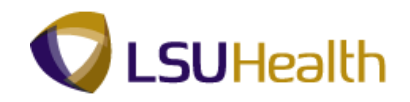

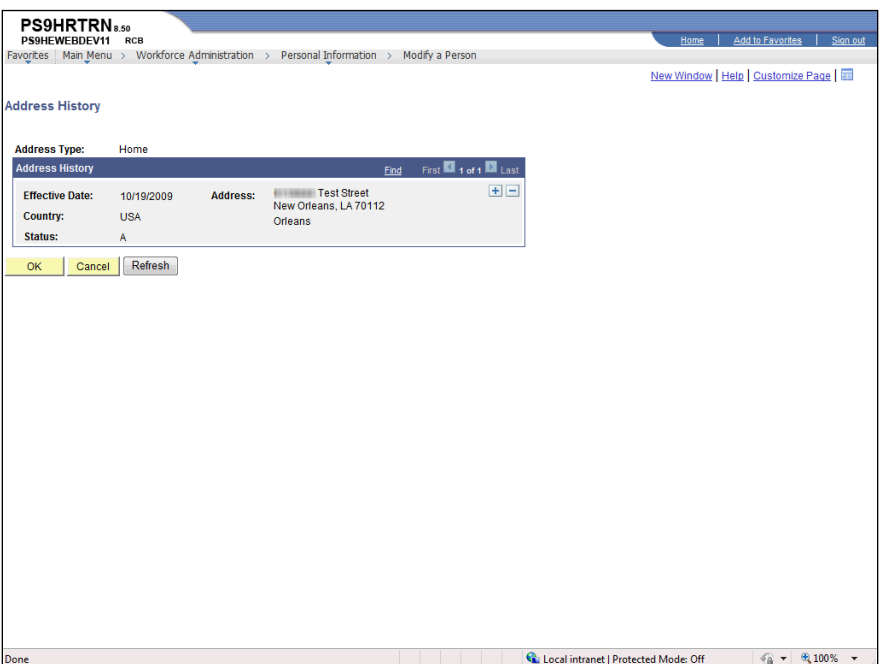

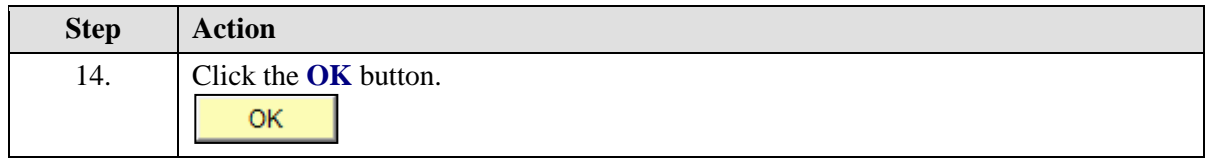
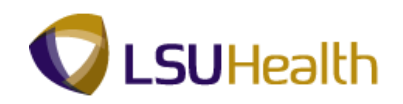

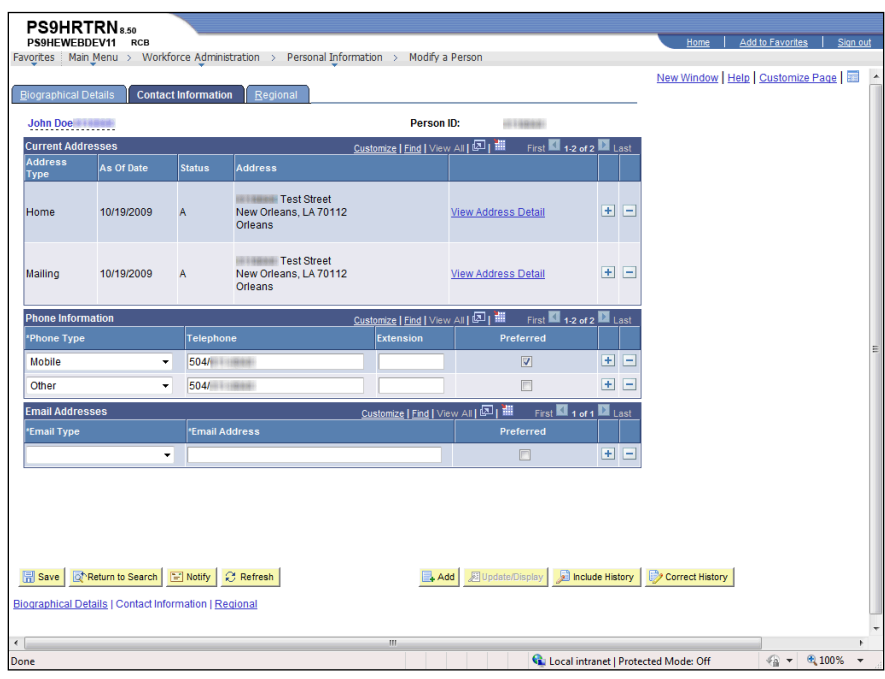

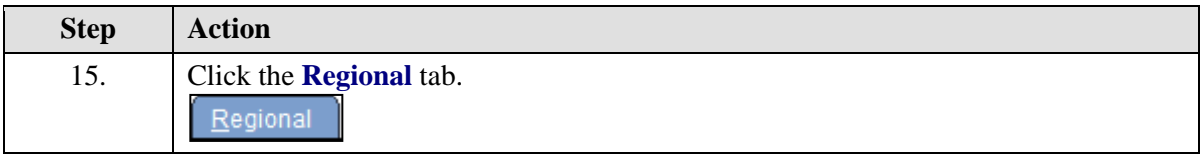

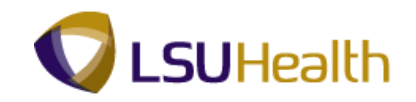

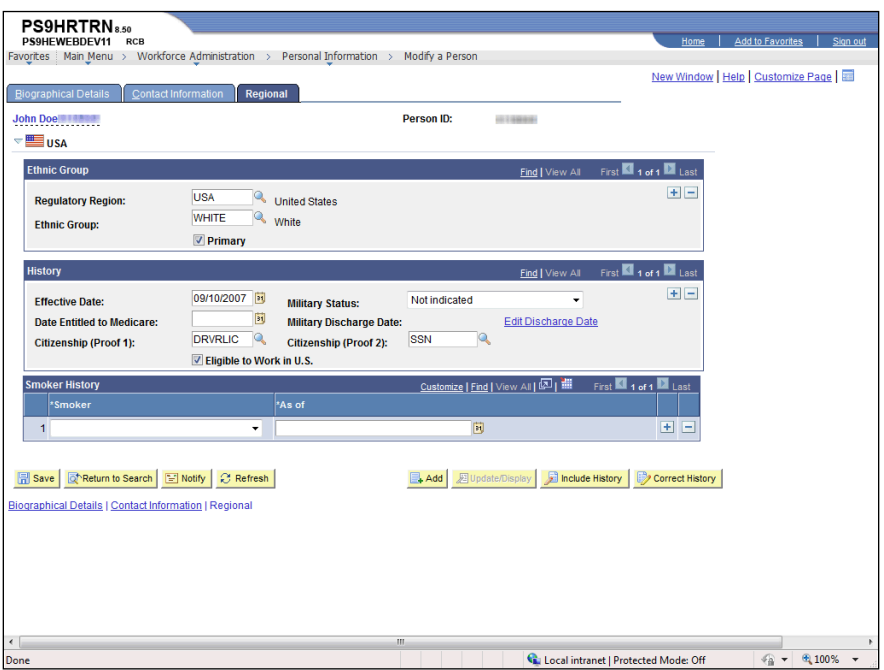

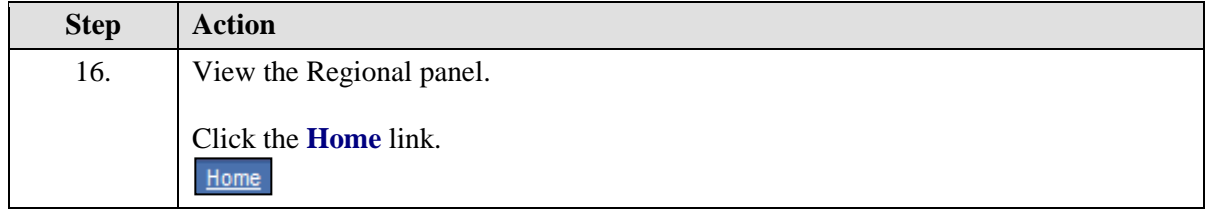

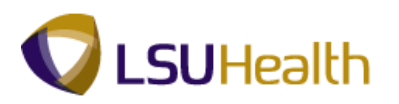

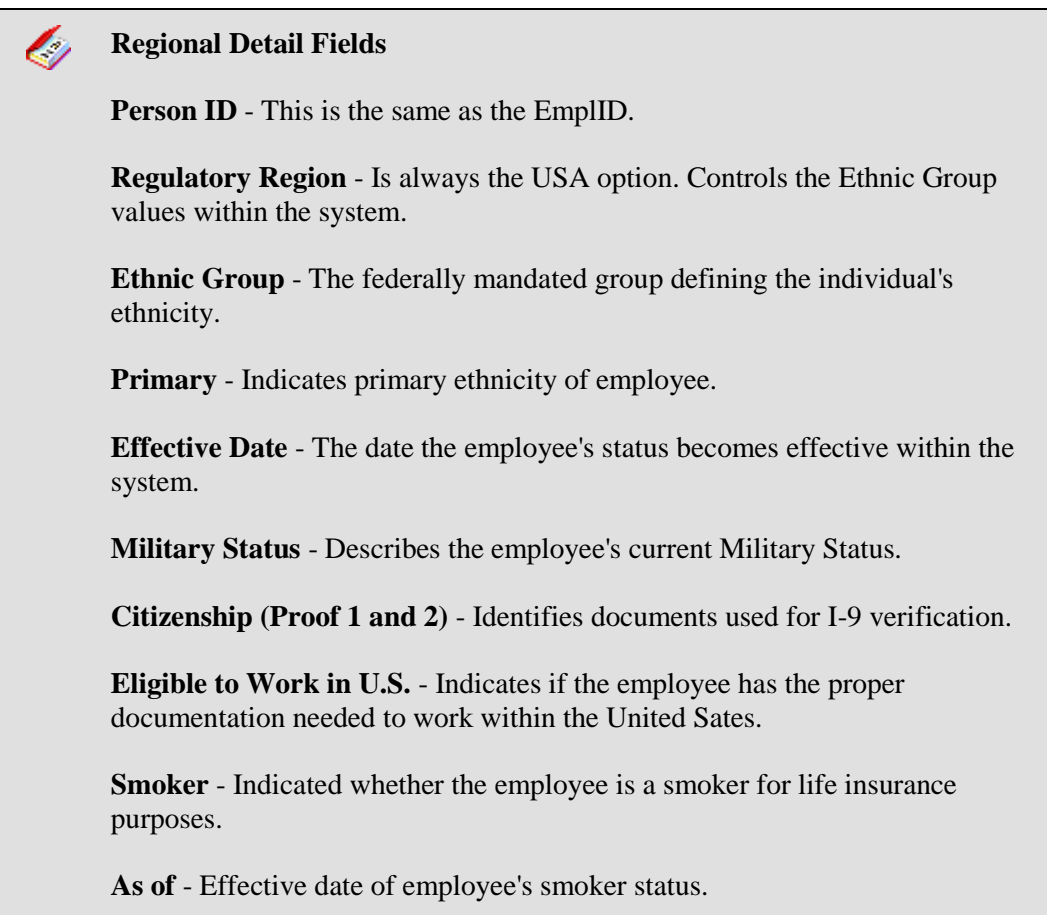

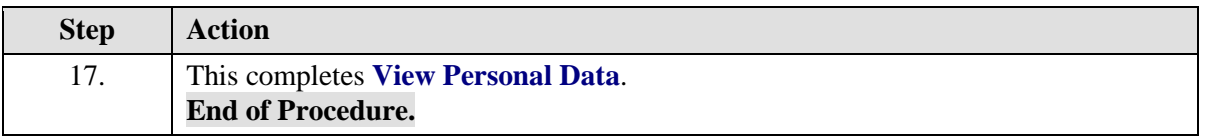

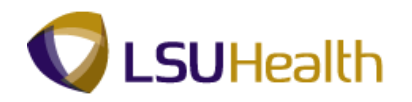

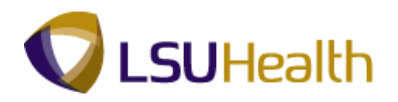

# **Benefits**

# View Accrual Balances

The Review Accrual Balances page allows you to view information on an employee's sick and annual leave accrual.

#### **Procedure**

In this topic you will learn how to **Review Accrual Balances**.

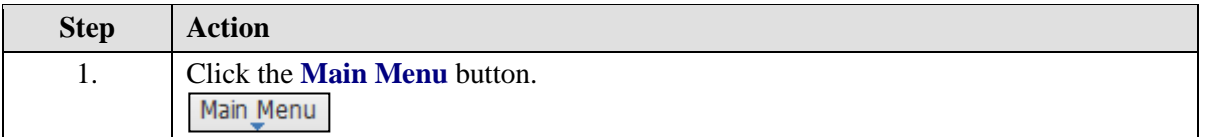

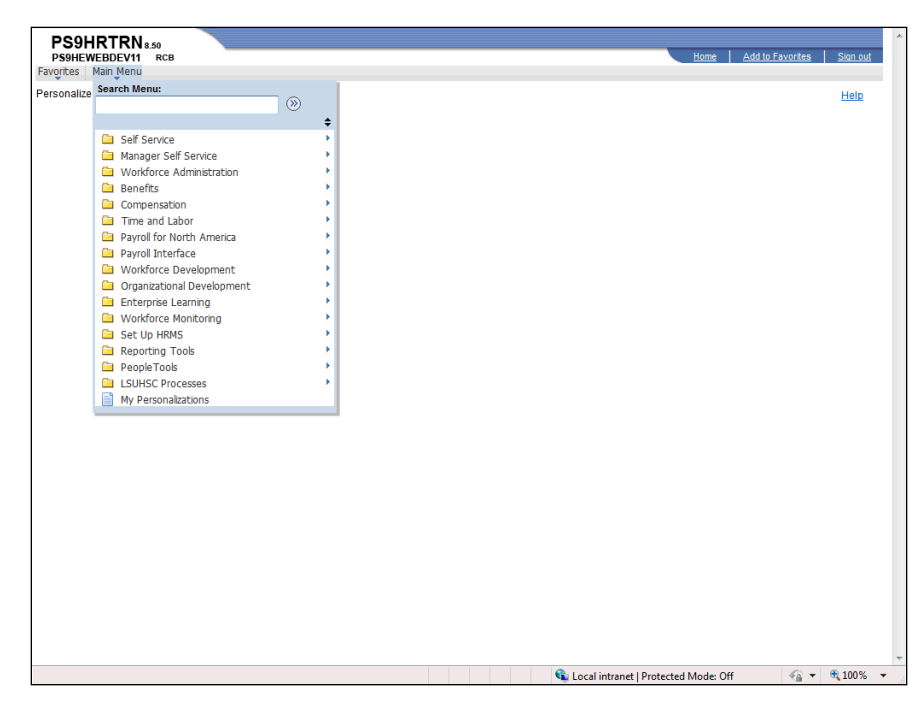

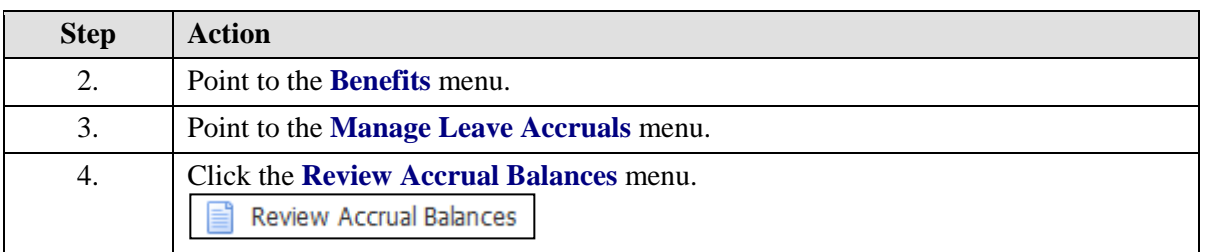

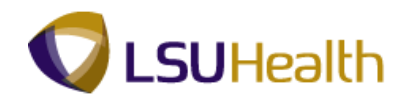

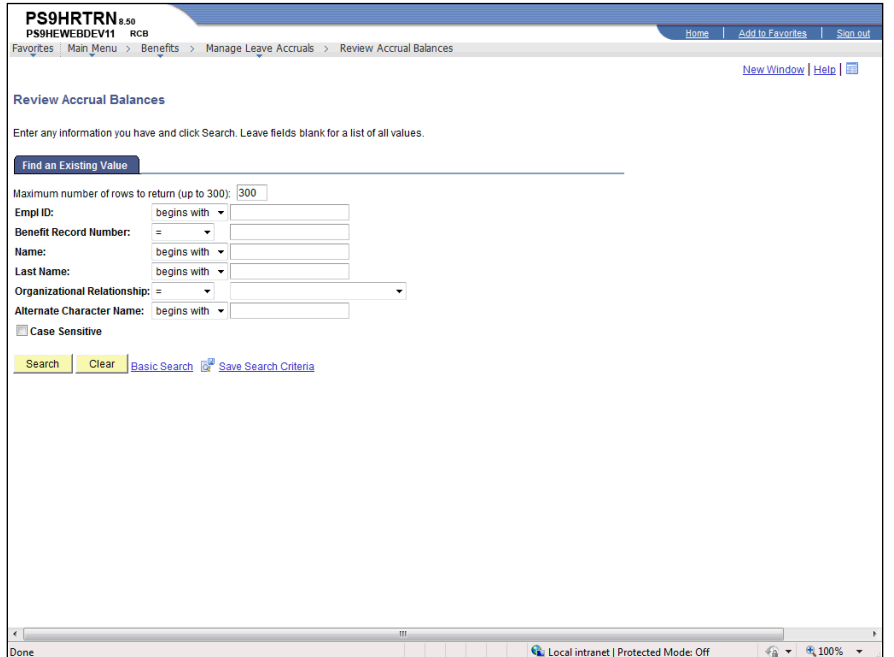

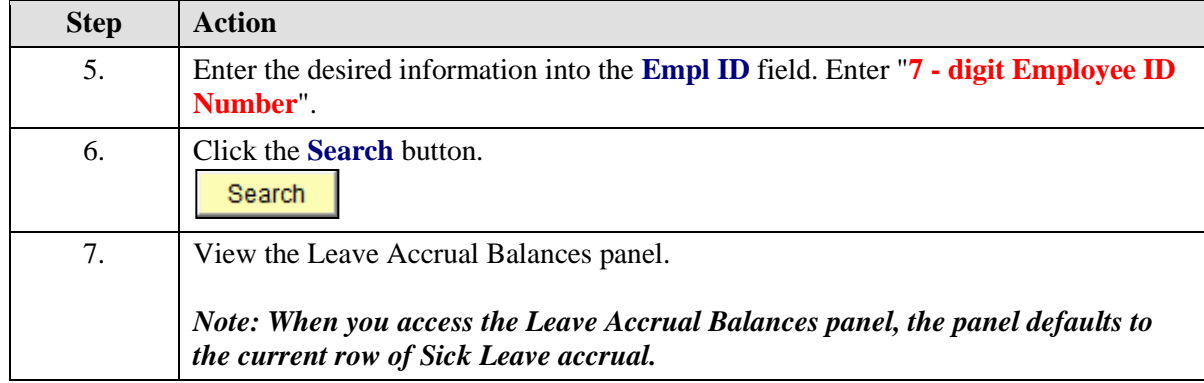

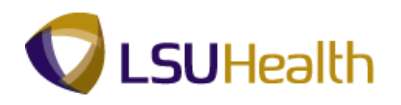

ı,

**Leave Accrual Balances Fields: Company -** 003 HCSD **Benefit Program: Vacation: CSAL - Civil Service Plan USAL - University Plan USAL2 - University Plan > 10 years USAL3 - Unclass Civil Service Plan Sick: CSSL** - Civil Service Plan **USSL** - University Plan **Plan Type: 51** - Vacation **50** - Sick  **5Y** - K Time **52** - 1.5 K Time

**Currency -** National monetary denomination in which the employee's compensation is paid.

**Accrual Date -** The leave process date (e.g. the date the employee earns leave, which is the payroll end date). For **Classified Employees**, this date will be the date of the last pay period. For **Unclassified Employees**, this date will be a month before the date of the last pay period.

#### **Accrual Balances:**

**Hours -** Hours shown are " **as of** " the **calendar** year **not** the **fiscal** year.

**Carried Over from previous year -** The accrued leave from the previous calendar year.

**Earned Year-to-Date -** The amount of leave earned for the calendar year.

**Taken Year- to -Date -** Indicates the leave hours taken for the calendar year.

**Adjusted Year-to-Date -** Shown if an adjustment has been made (e.g. if payroll runs and leave was not included in the run).

**Bought Year-to-Date -** Field is not used at this time.

**Sold Year-to-Date -** Field is not used at this time.

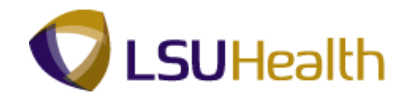

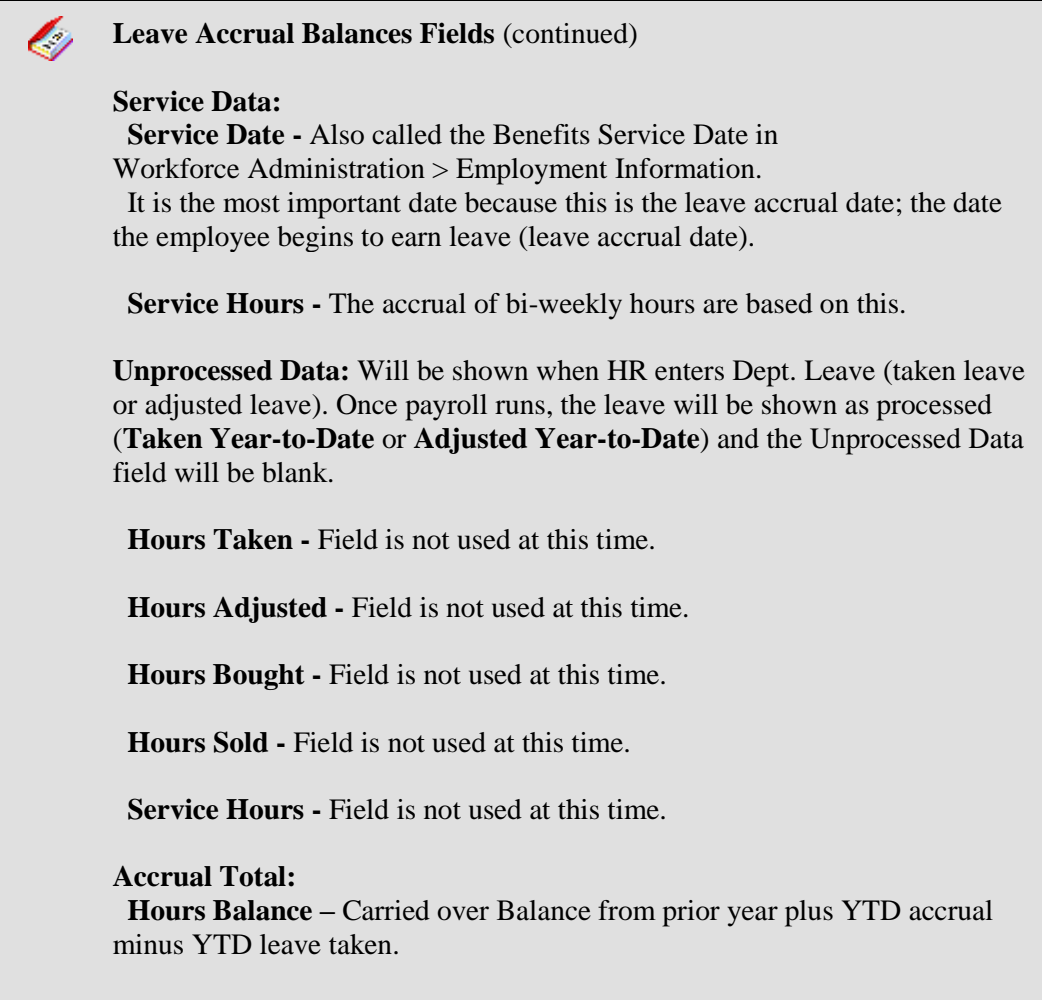

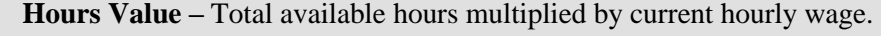

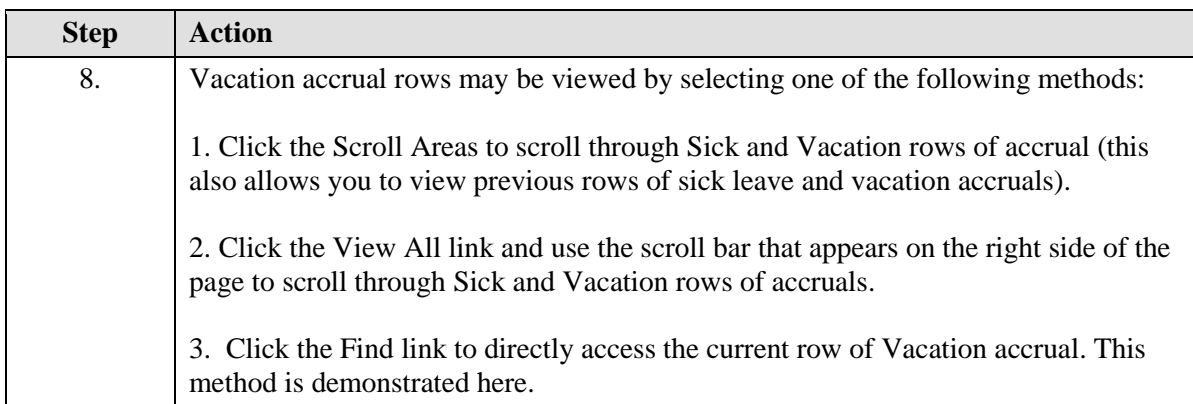

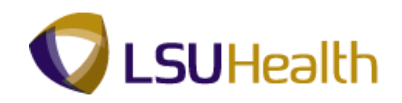

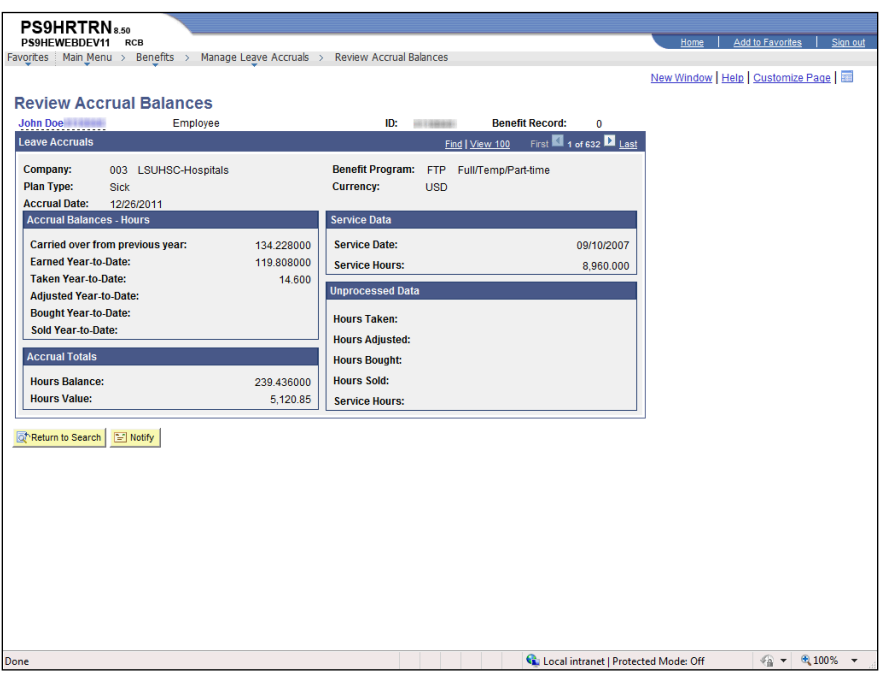

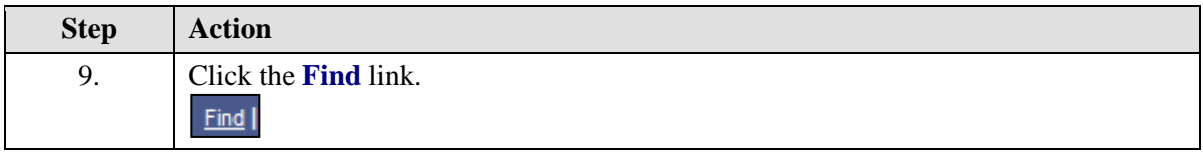

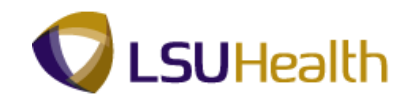

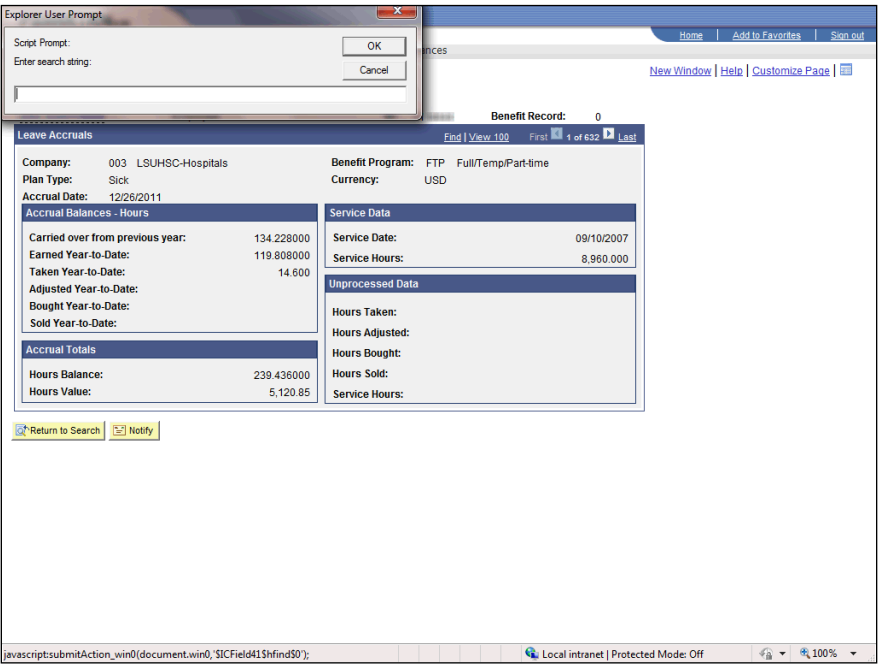

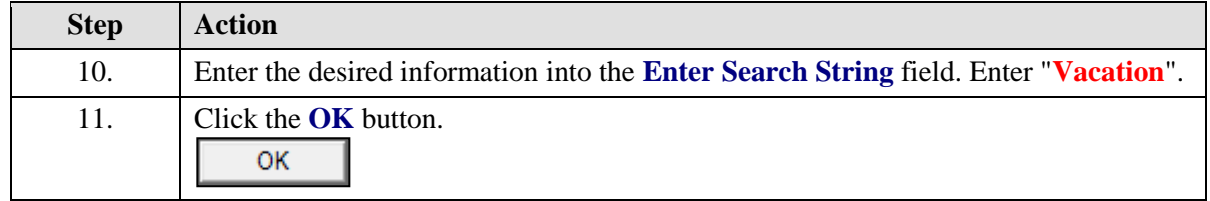

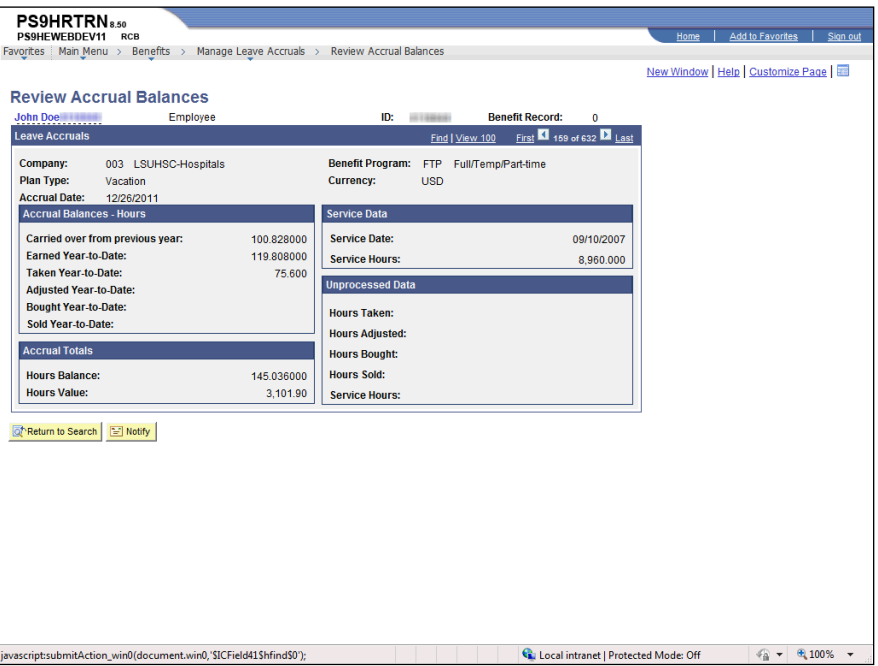

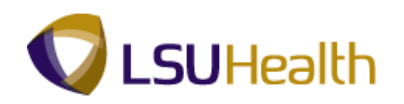

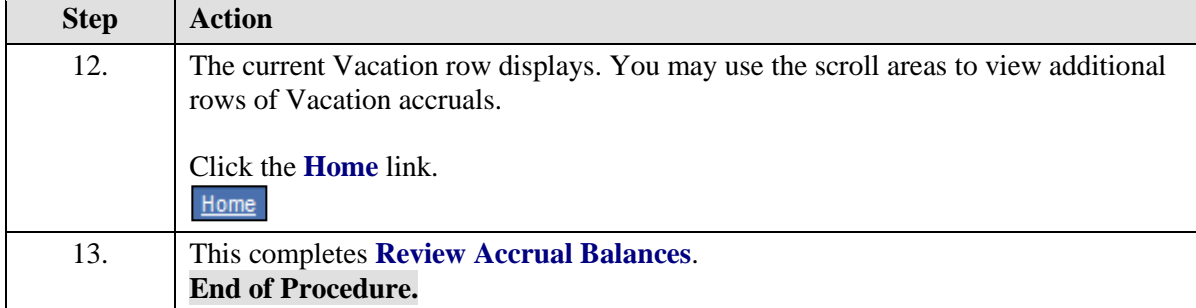

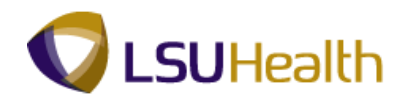

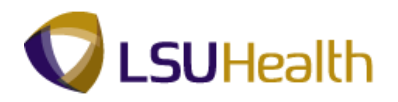

# View Employee Data Summary

#### **Procedure**

In this topic you will learn how to **Review Employee Data Summary**.

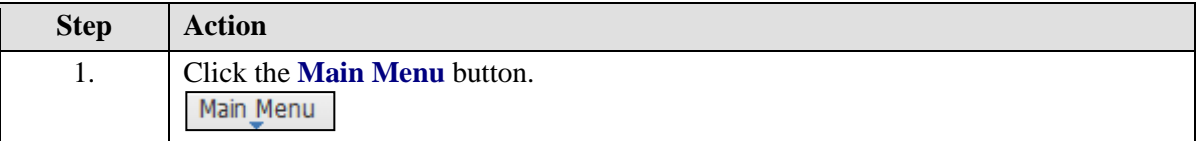

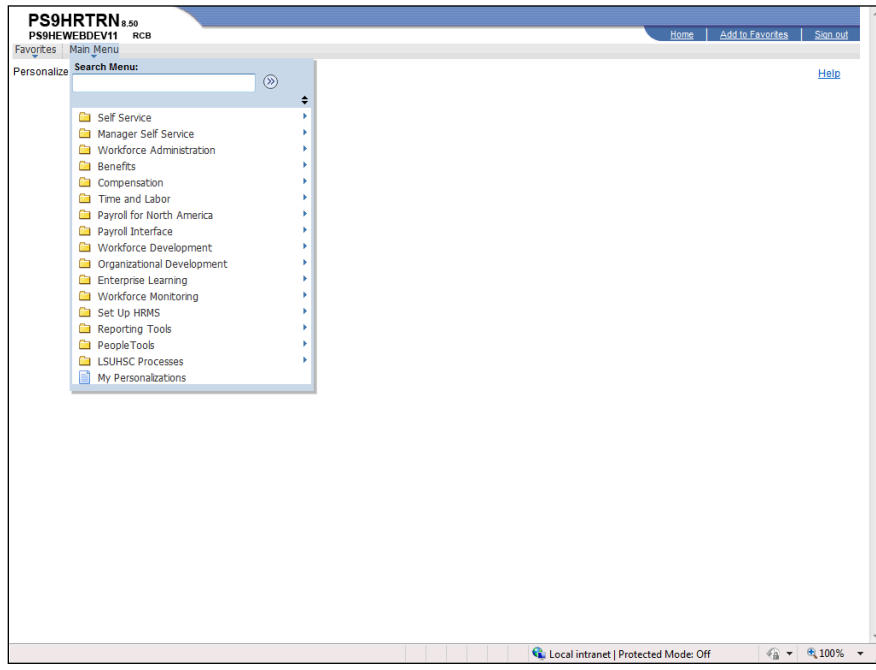

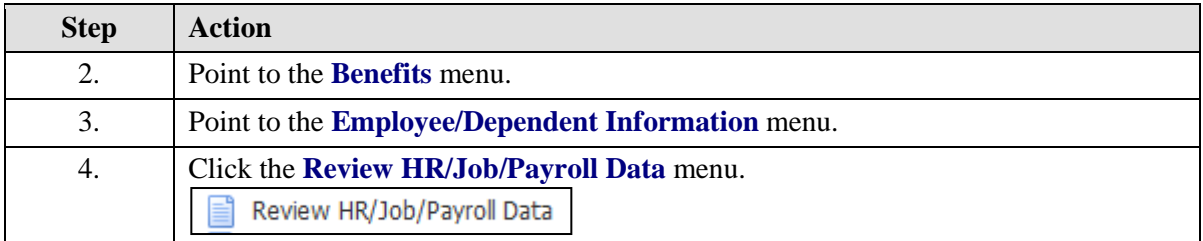

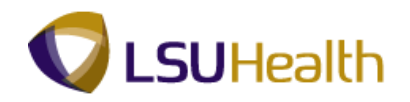

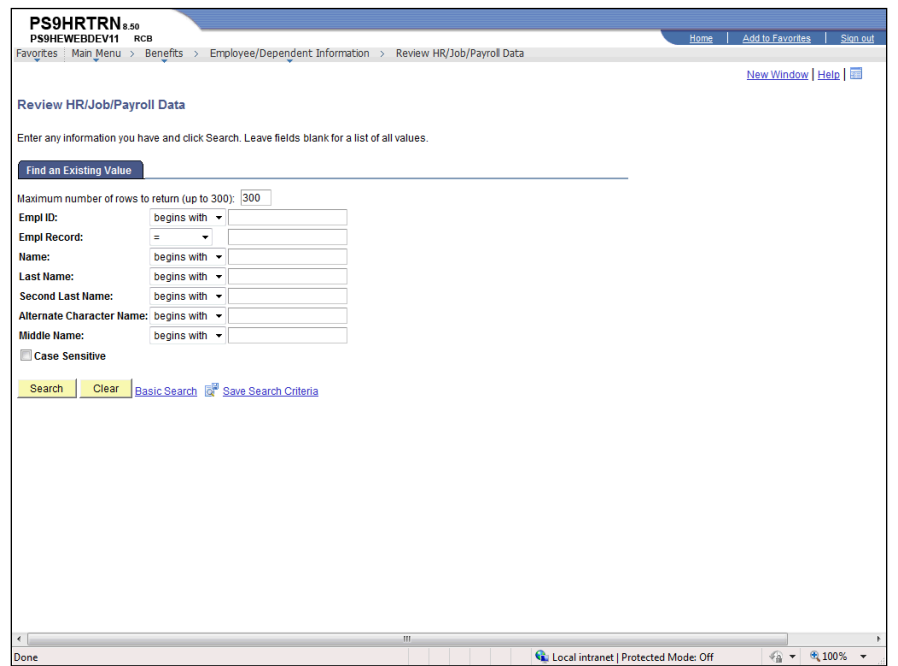

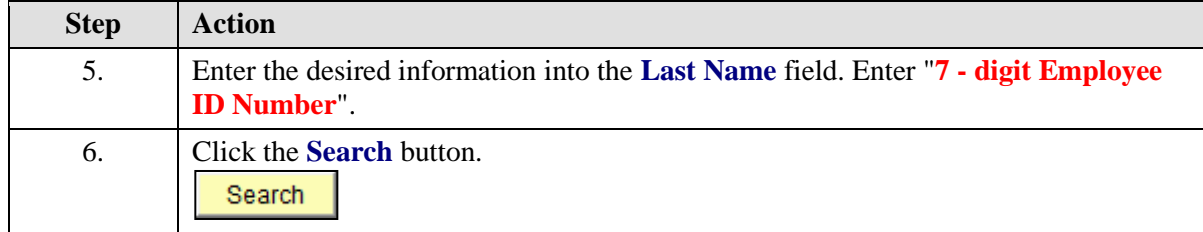

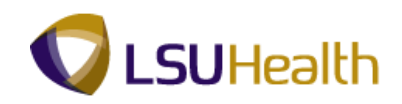

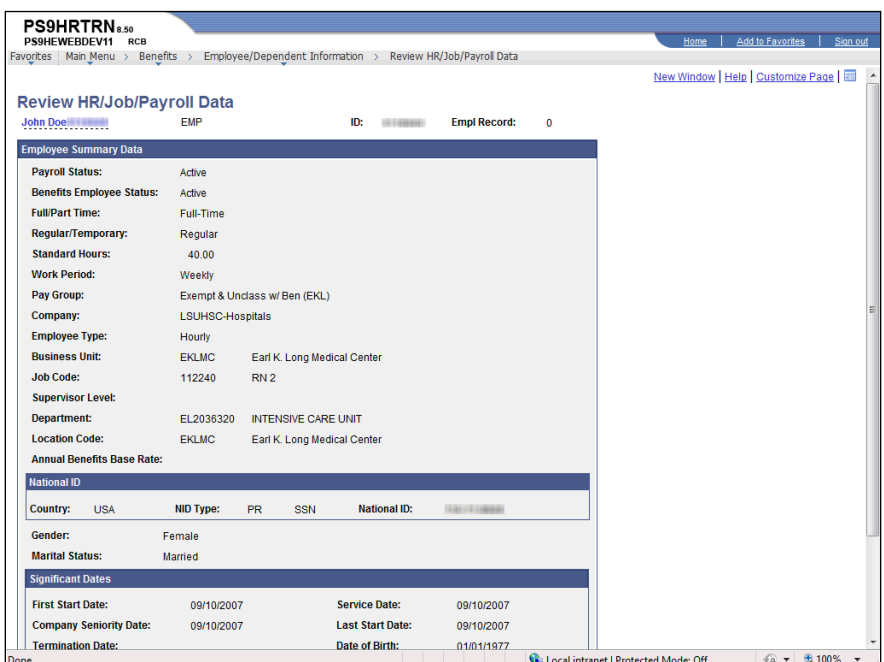

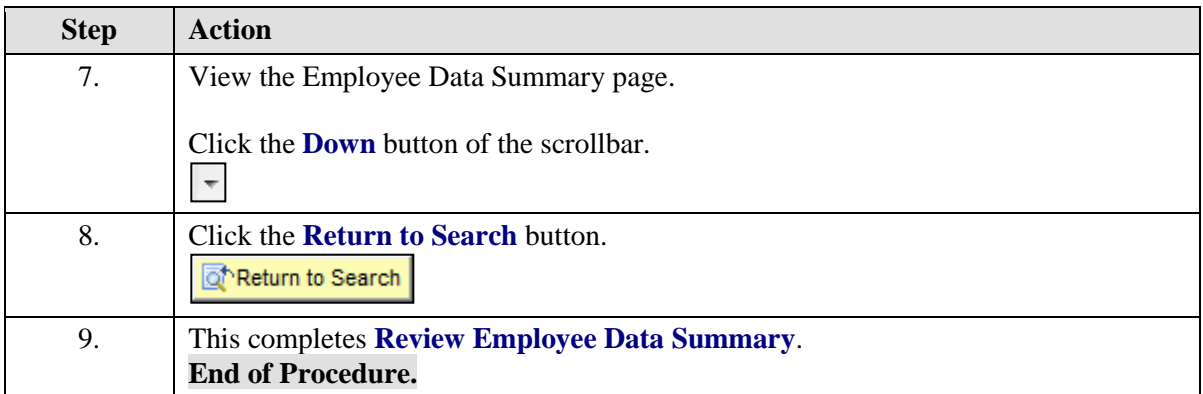

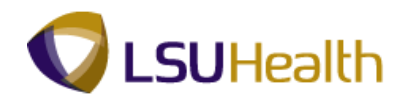

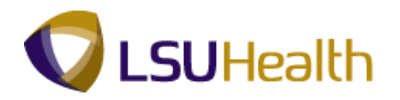

# **Payroll for North America**

## View Paycheck Summary

The Paycheck Summary page for an employee displays information such as earnings, taxes and deductions for a single paycheck.

#### **Procedure**

In this topic you will learn how to **Review Paycheck Summary**.

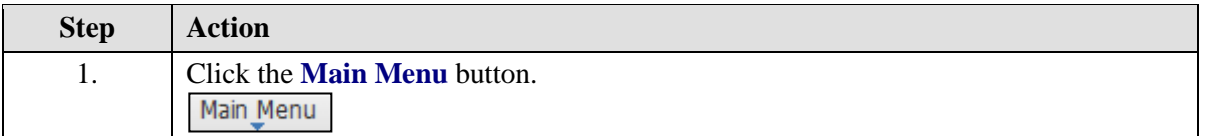

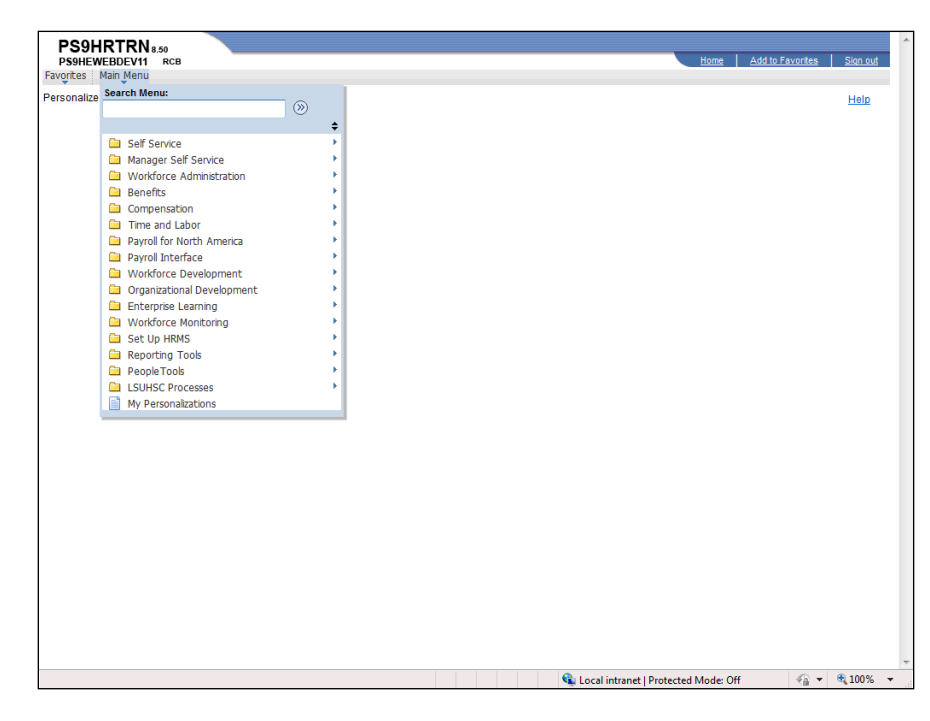

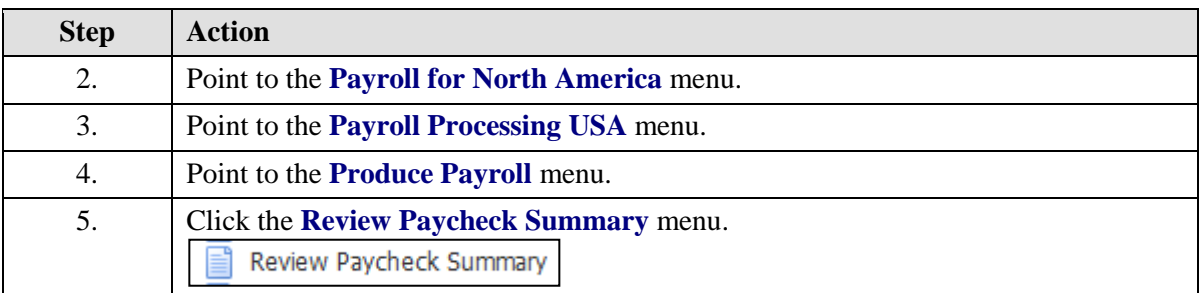

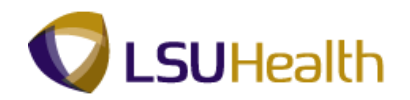

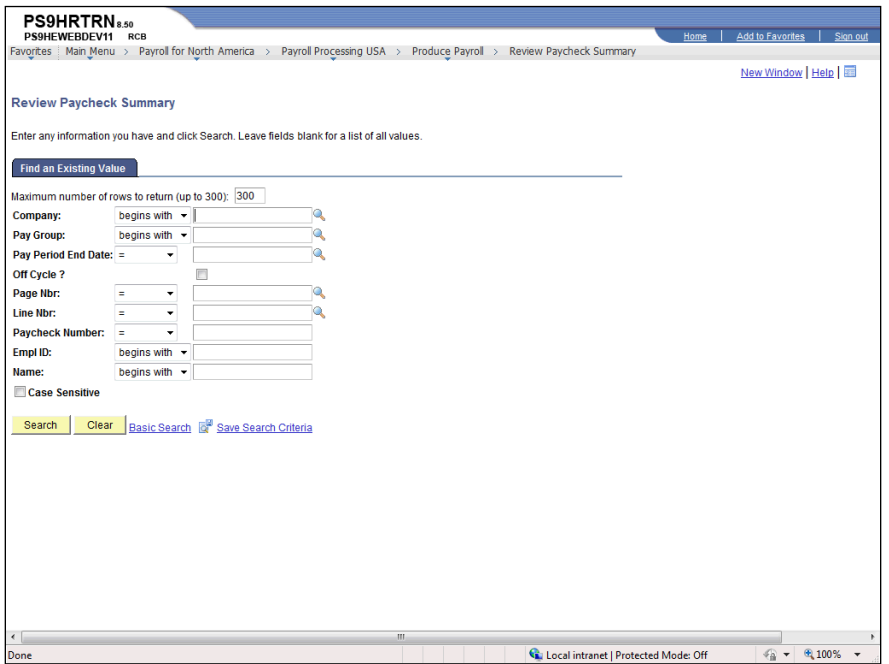

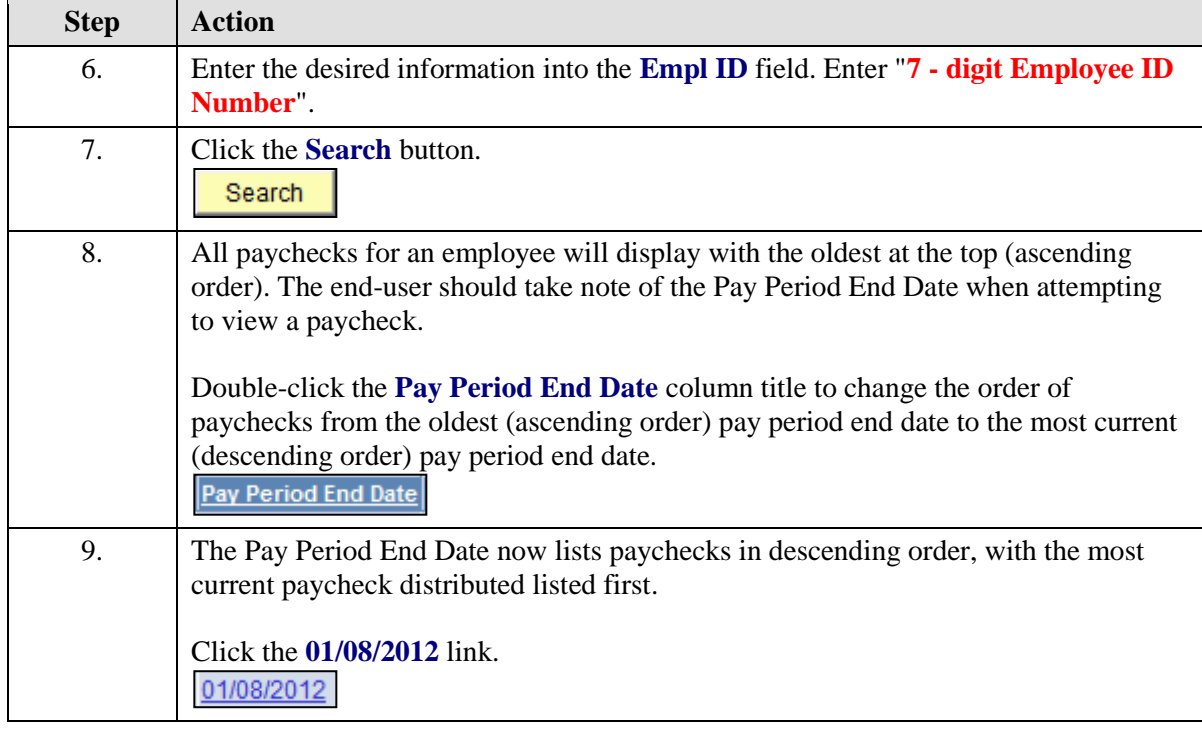

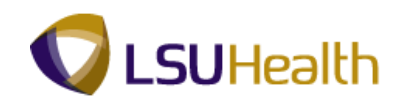

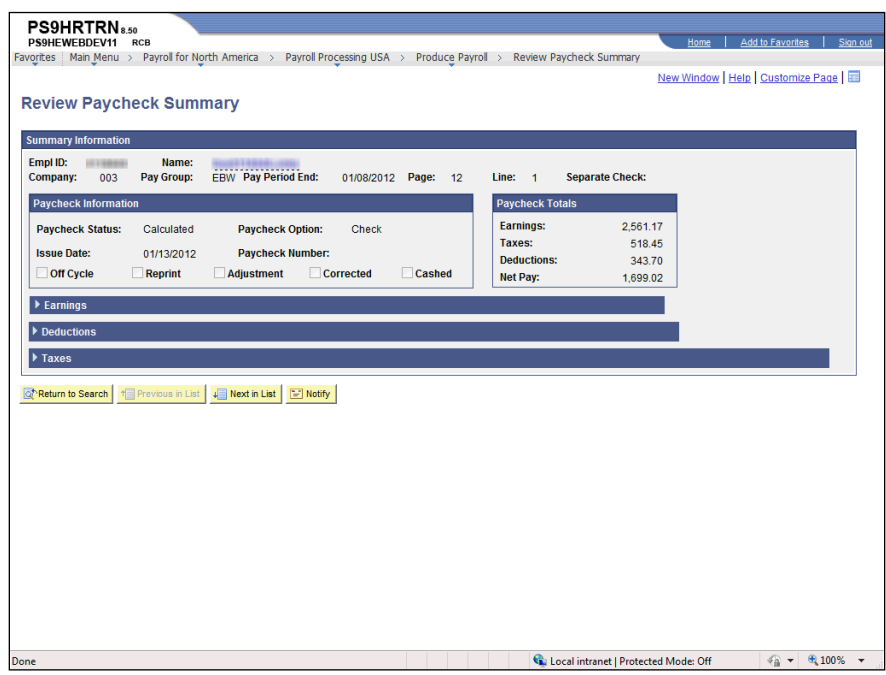

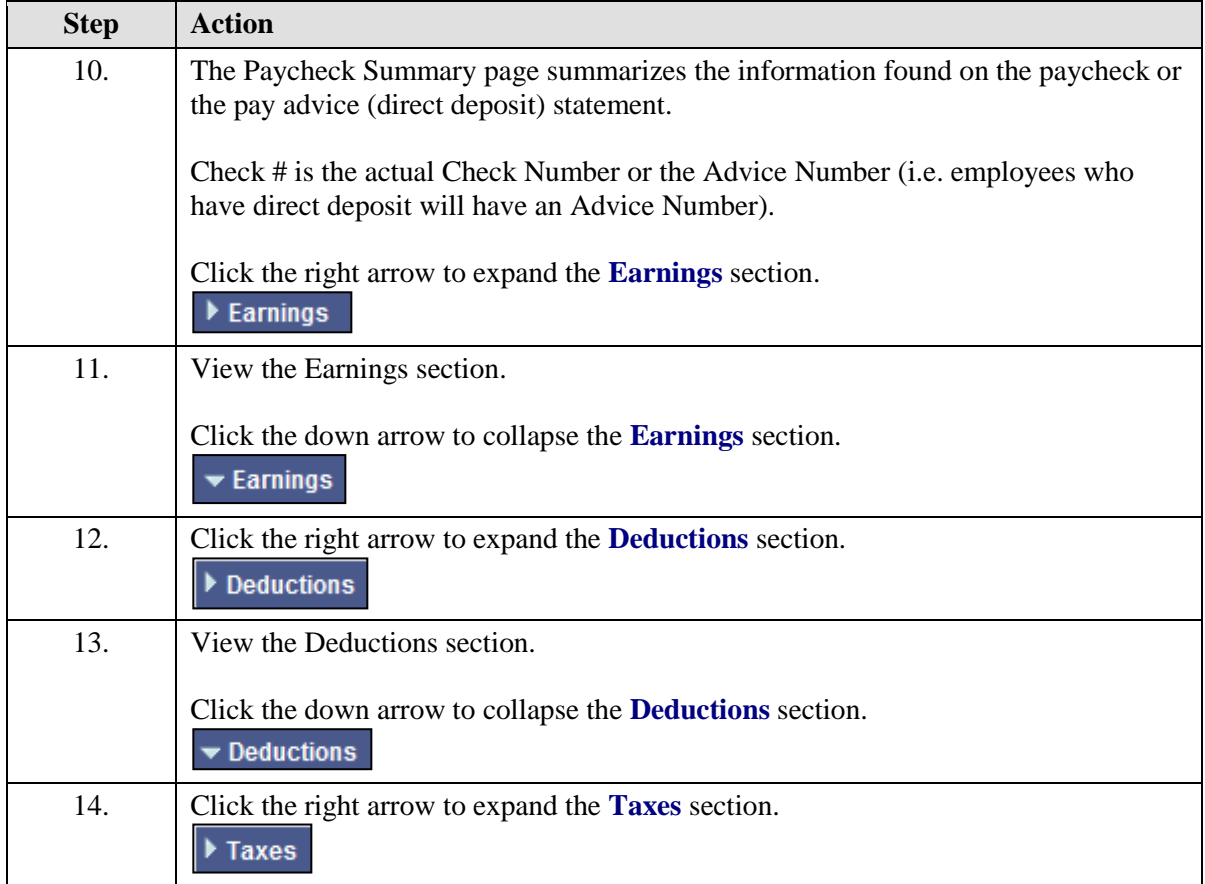

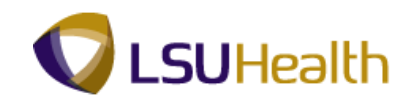

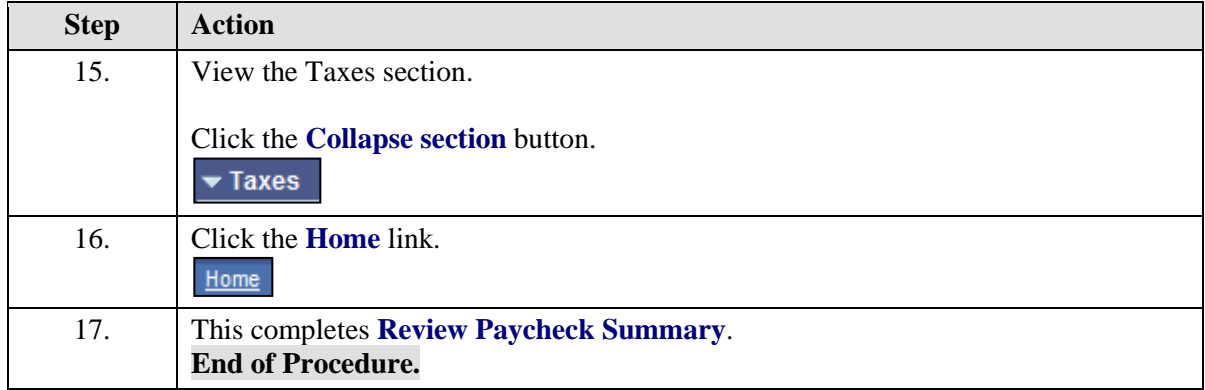

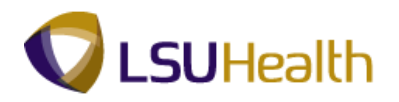

# View Actuals Distribution

**Actuals Distribution** displays the funding sources for a specific paycheck of an employee.

#### **Procedure**

In this section you will learn how to **Review Actuals Distribution**.

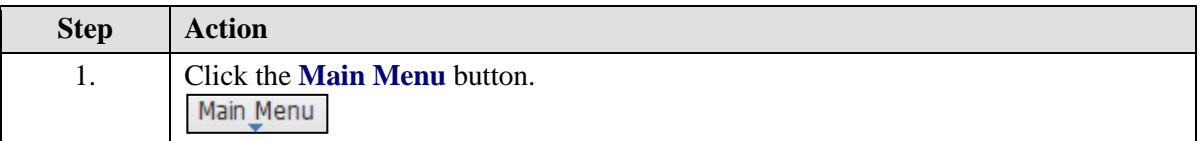

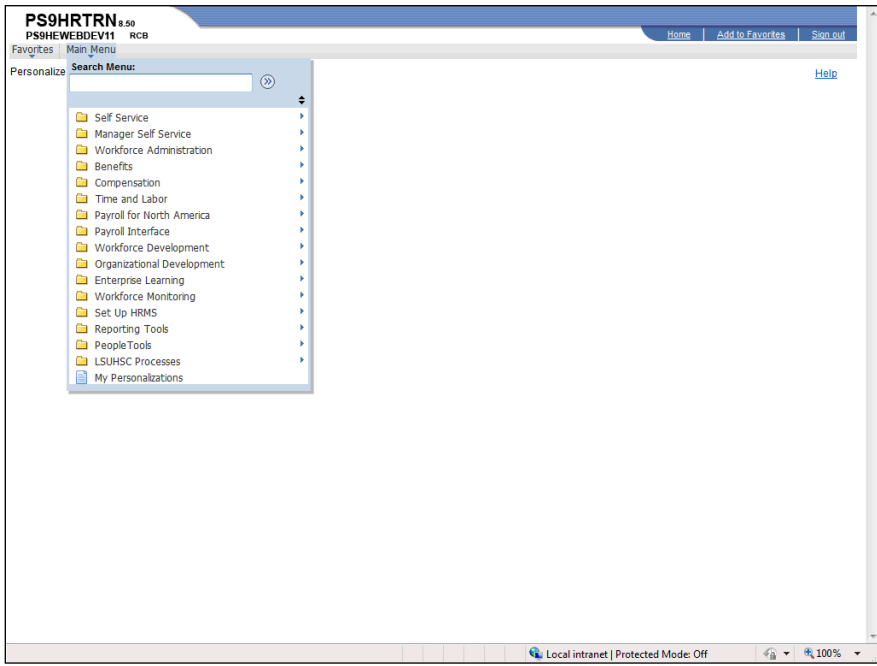

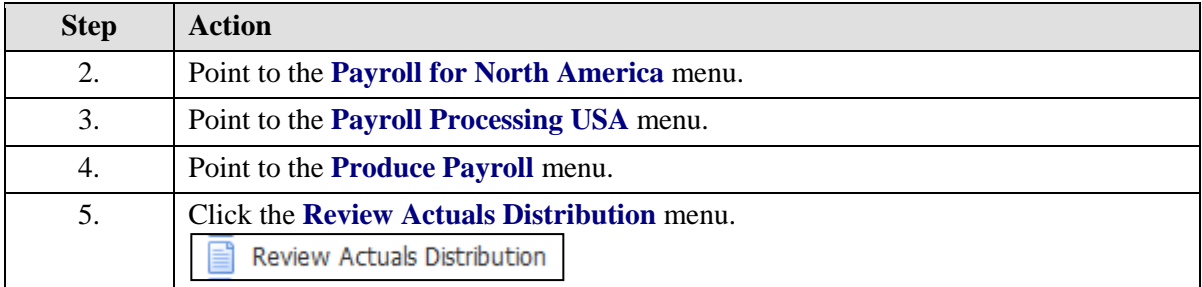

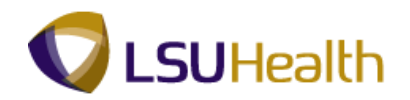

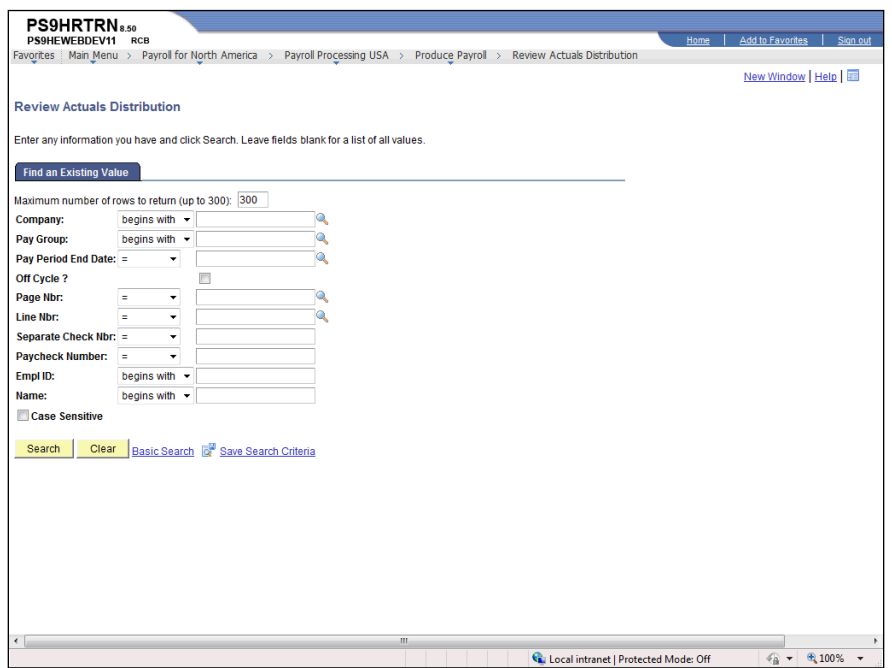

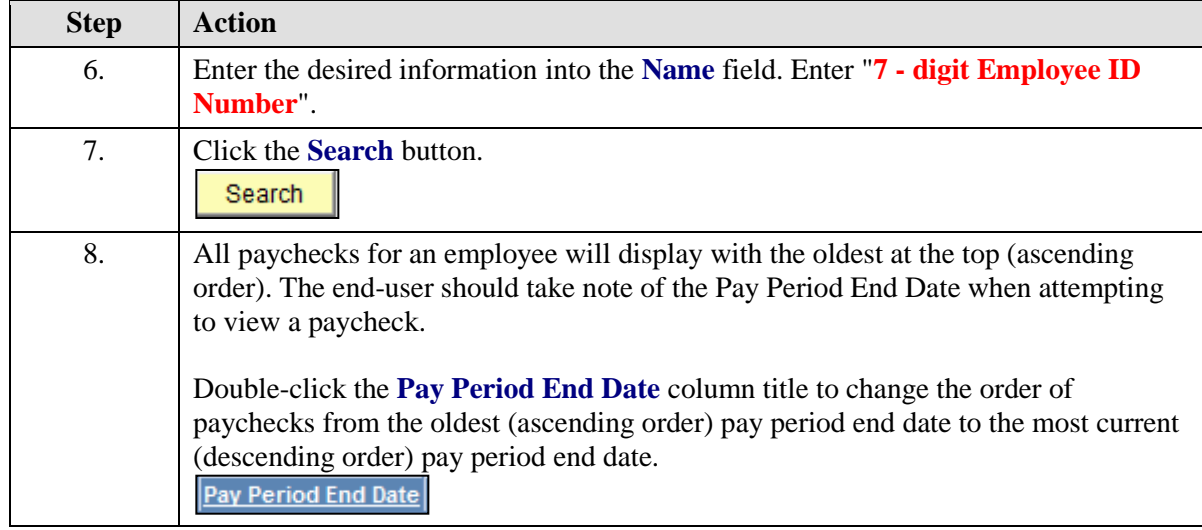

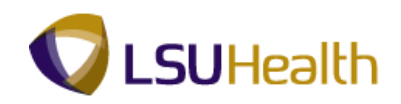

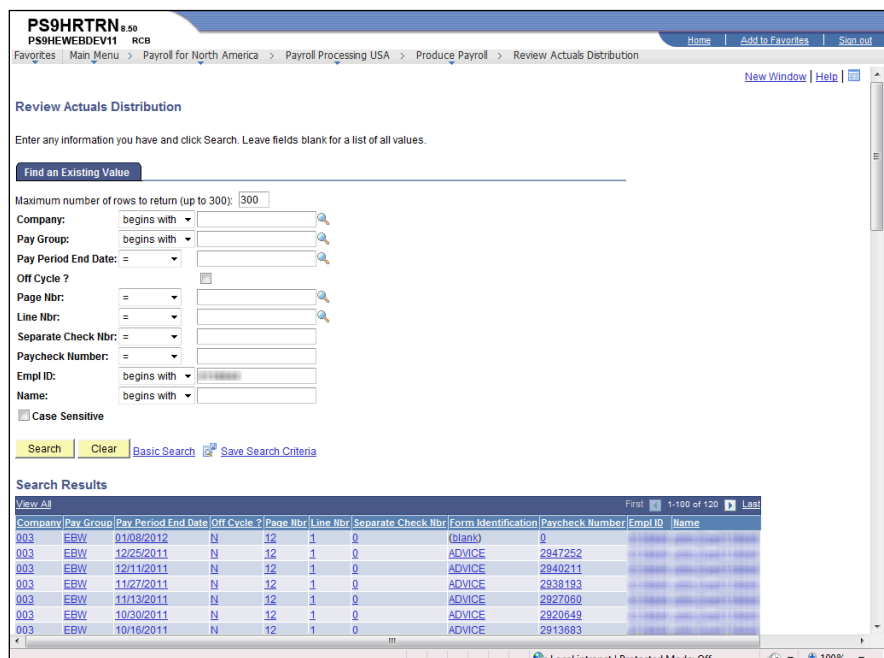

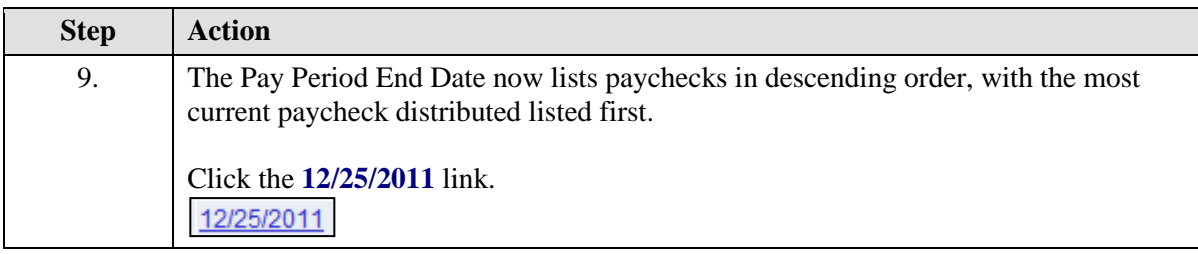

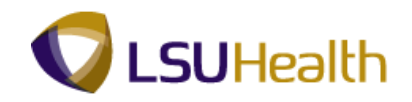

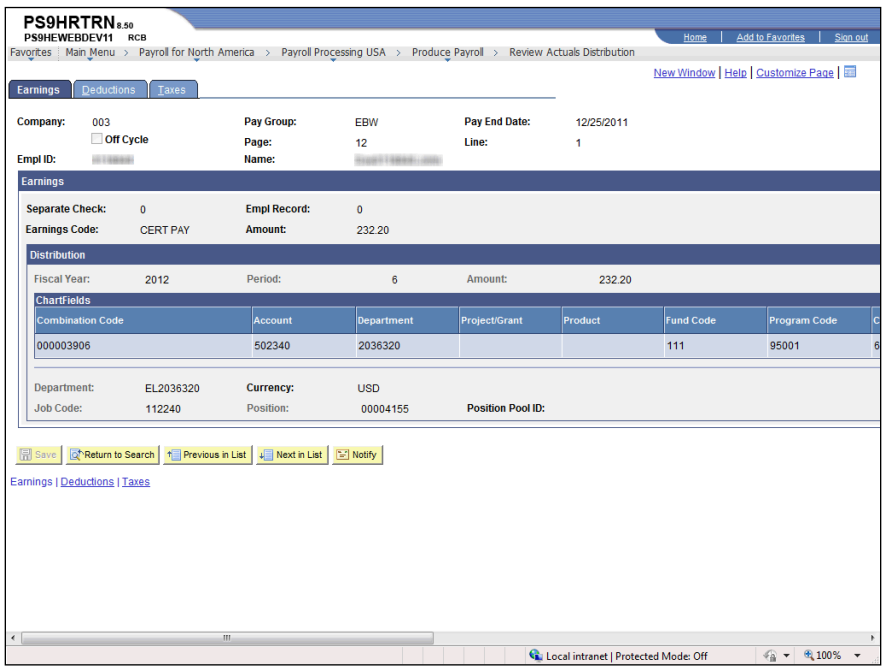

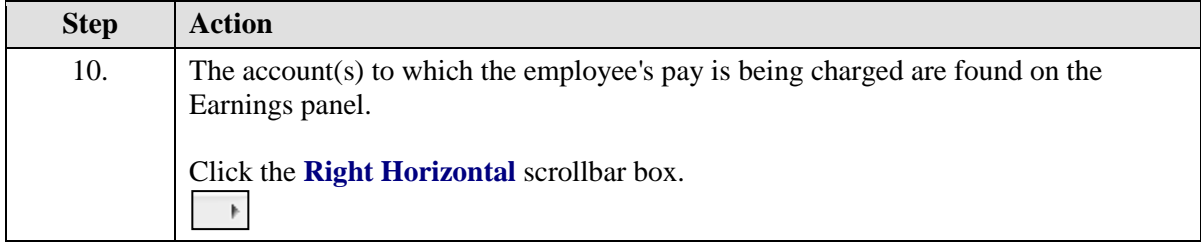

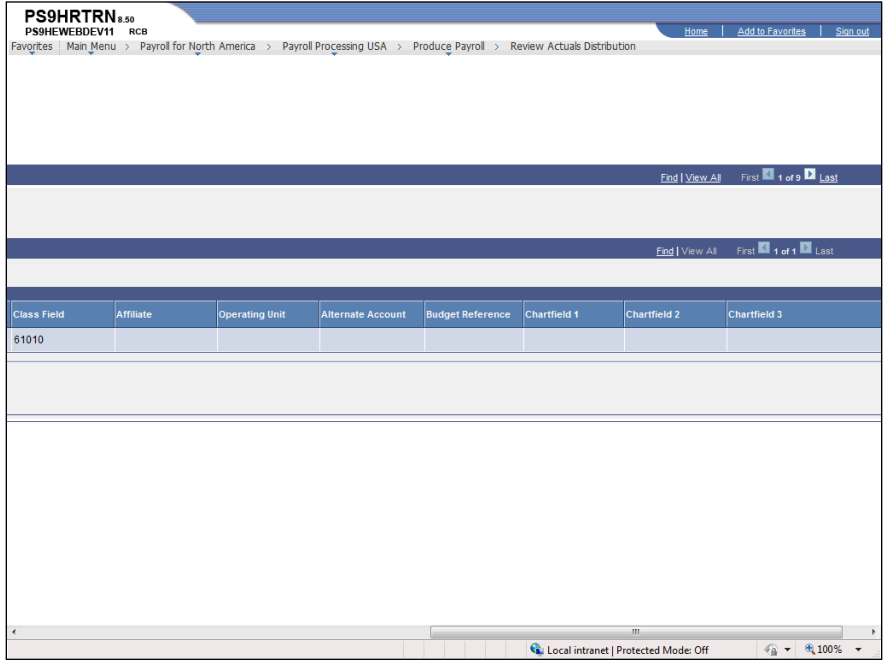

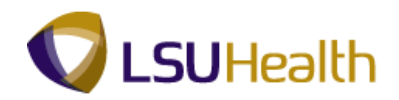

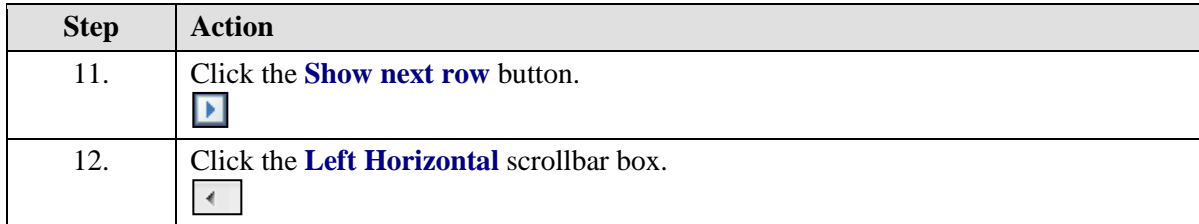

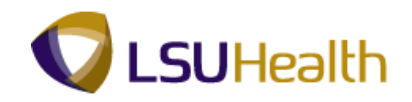

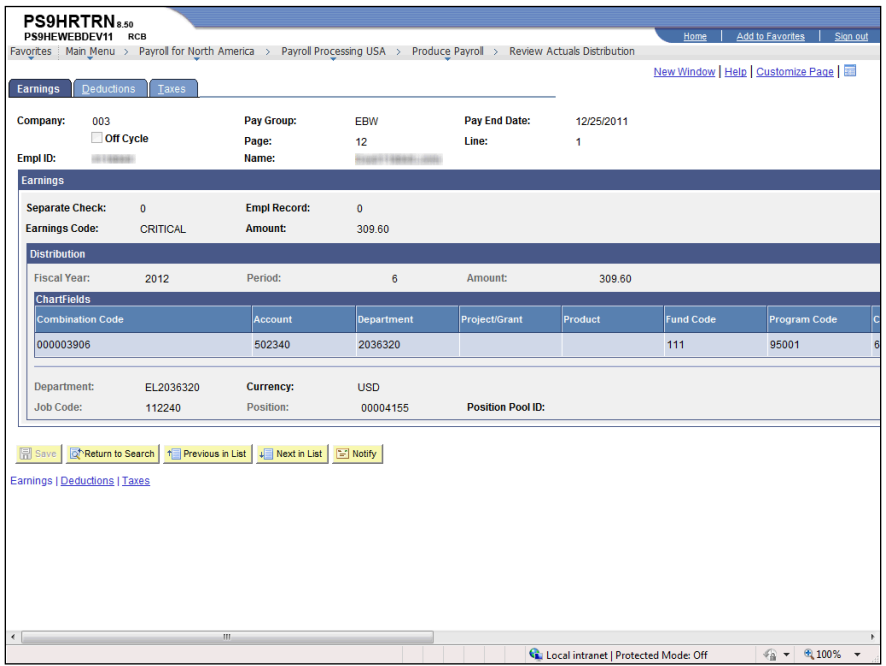

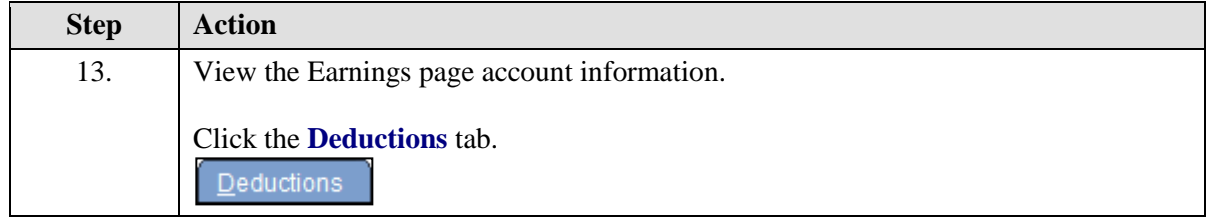

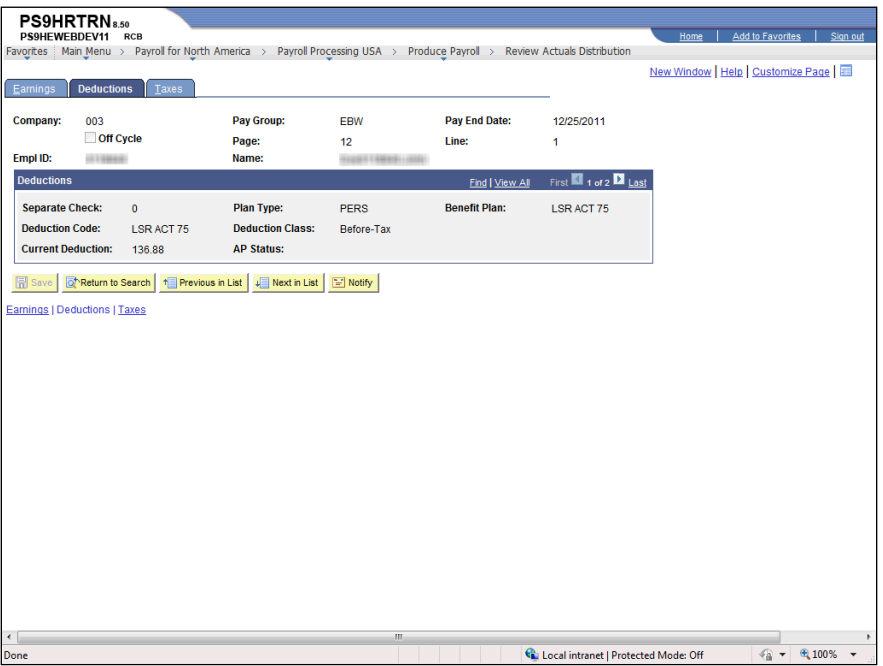

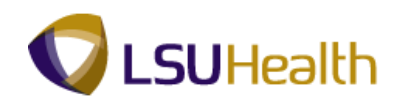

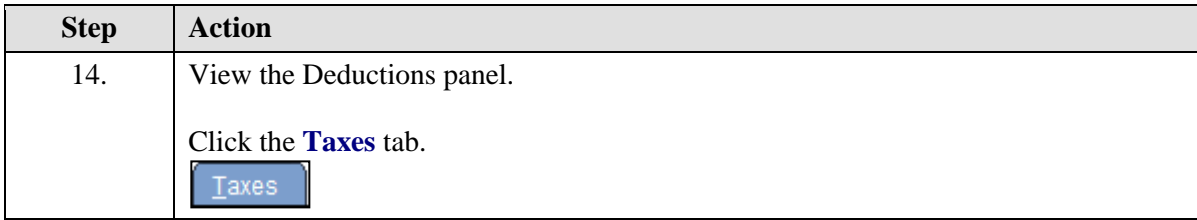

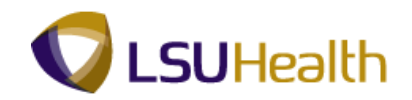

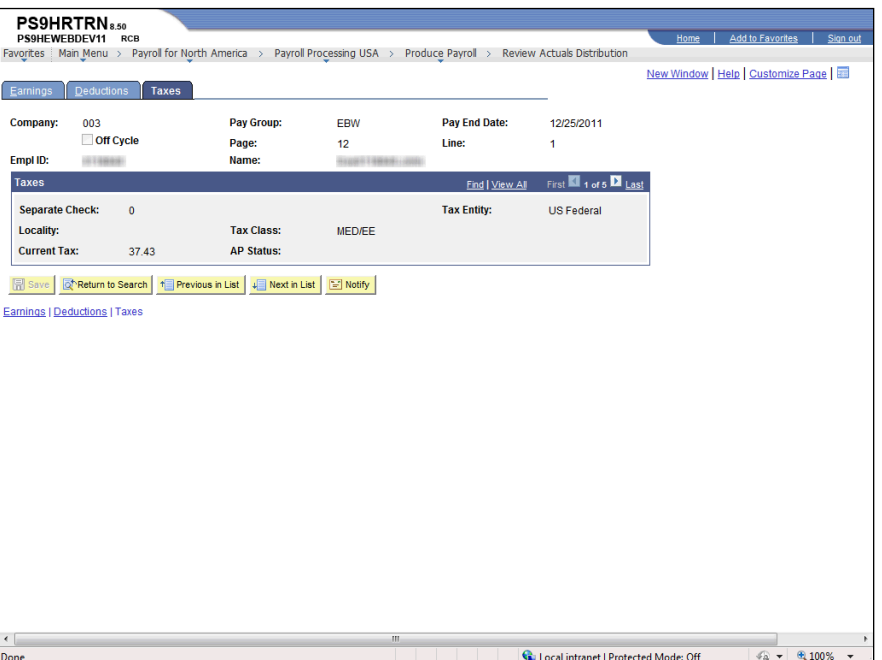

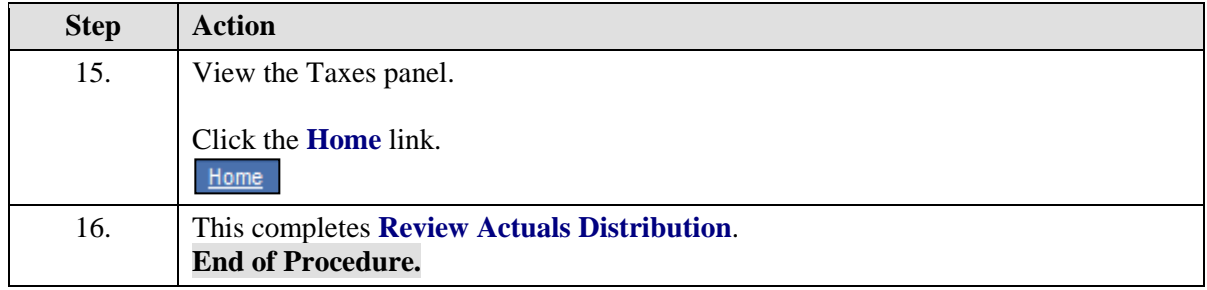

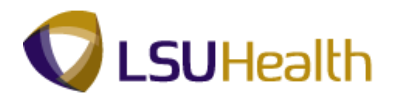

# **Organizational Development**

### View Manage Positions

**Position Data** consists of information (such as job code, Department ID, location code, and pay group) directly associated with a position. Every employee in the institution has a position in PeopleSoft. When an employee fills a position or transfers to another position, he or she inherits all of the data from that position.

Many of the fields found on the pages of the **Manage Positions** components are contained in the Job Data pages. After a position is approved, it is input into the system by Human Resources. Once someone is hired, the data from the **Manage Positions** pages automatically populate to the Job Data pages.

#### **Procedure**

In this topic you will learn how to **Manage Positions**.

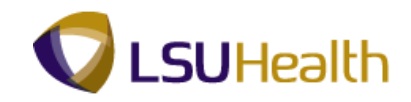

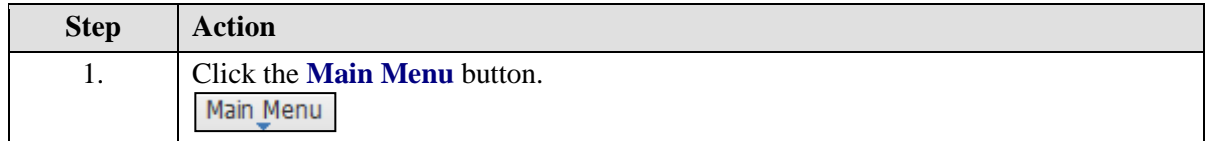

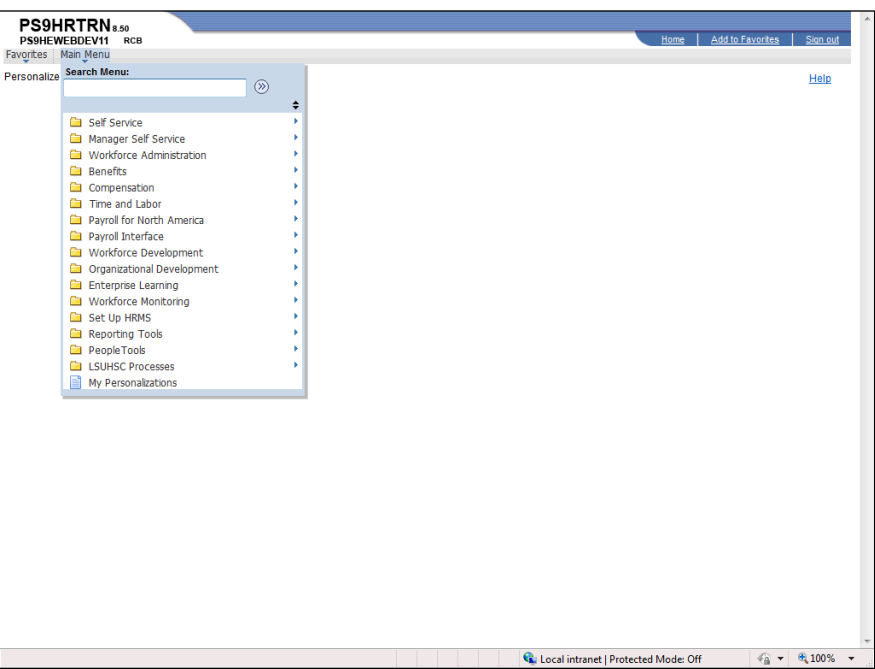

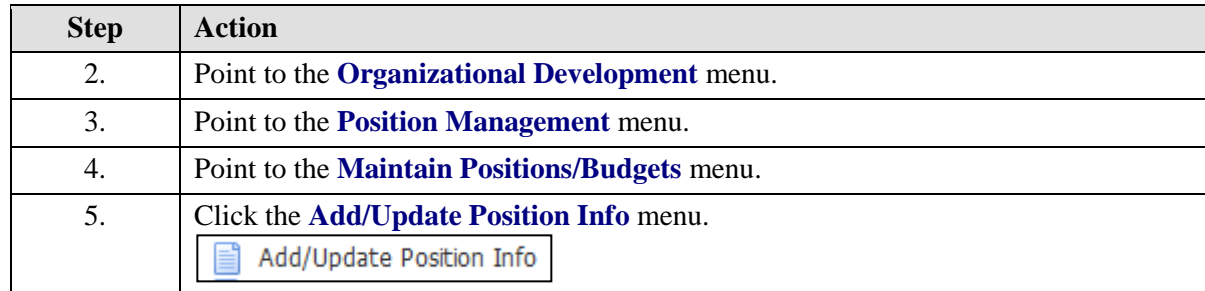

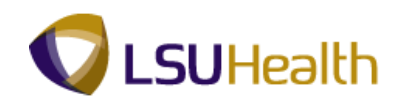

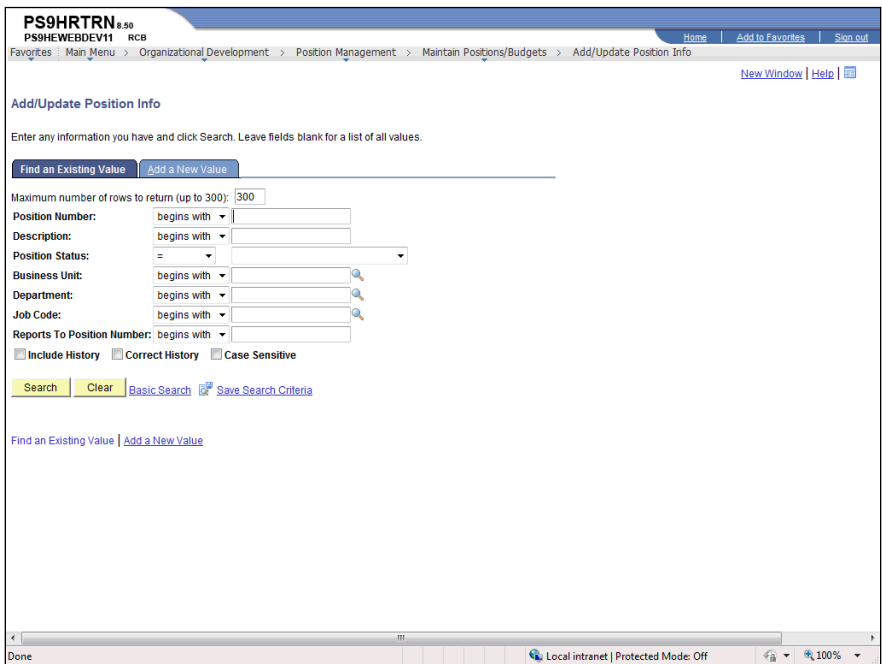

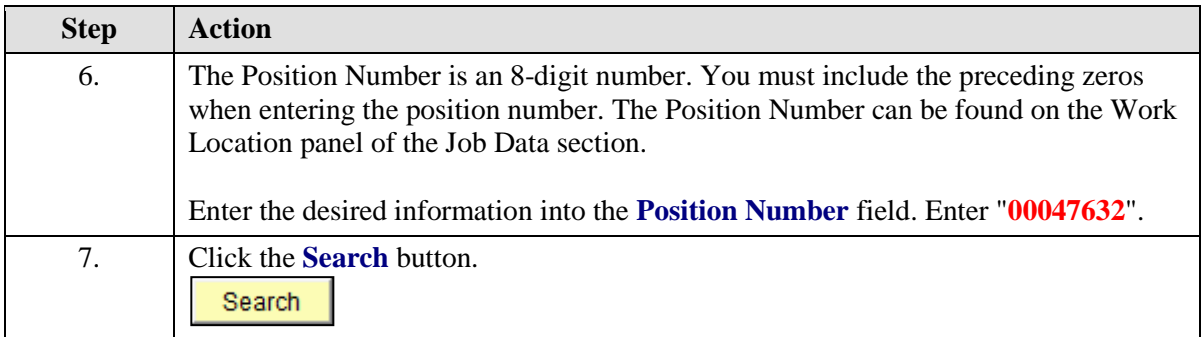

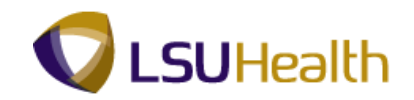

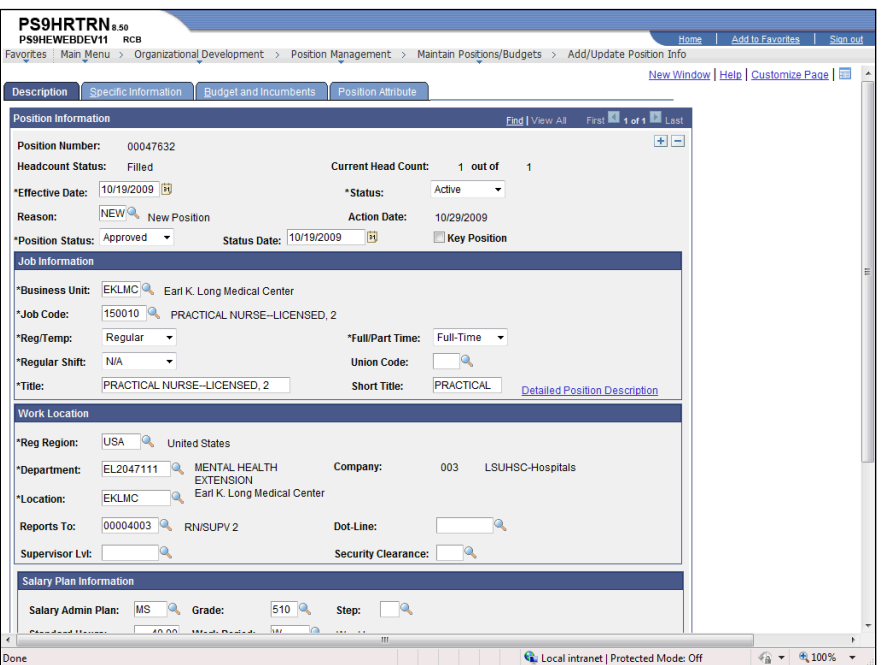

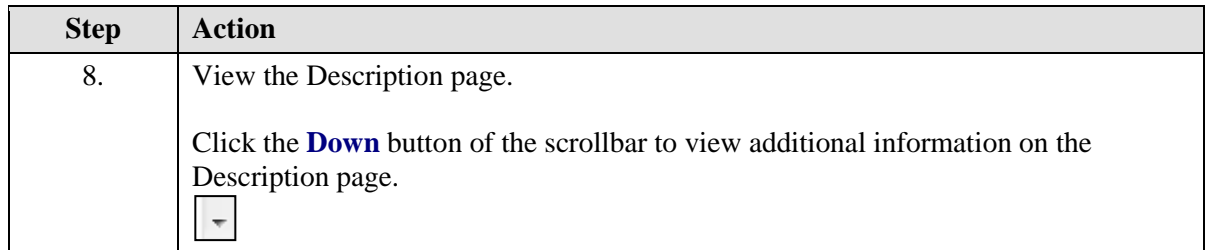

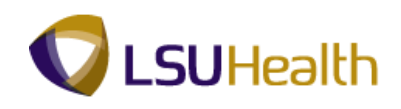

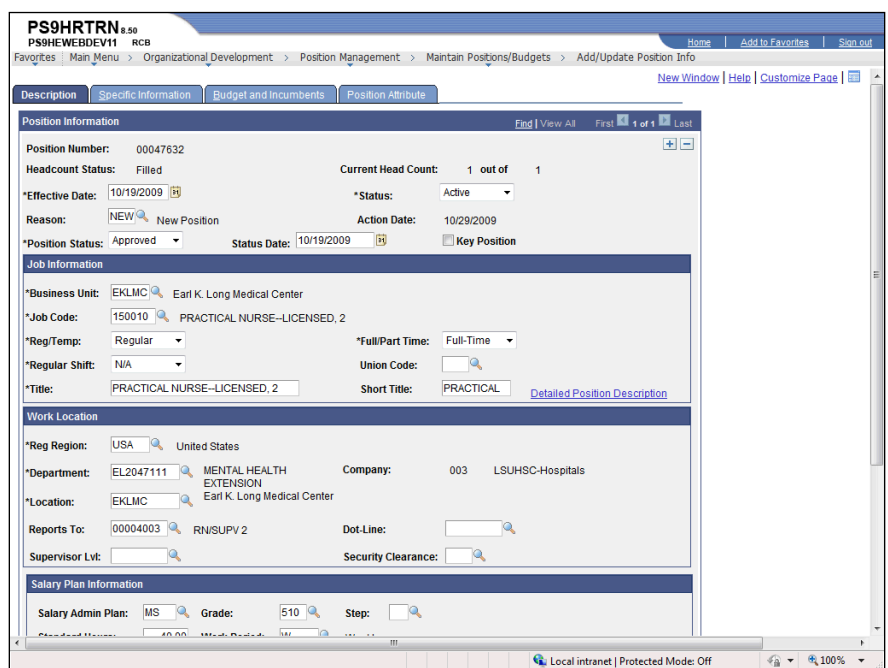

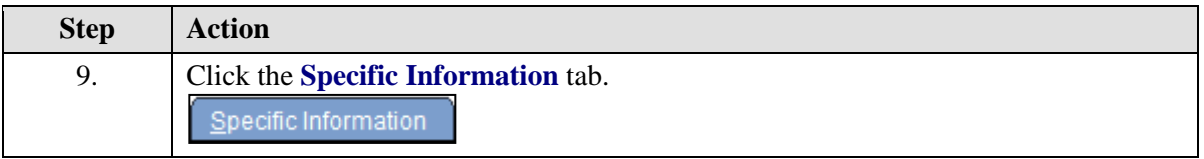

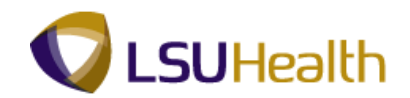

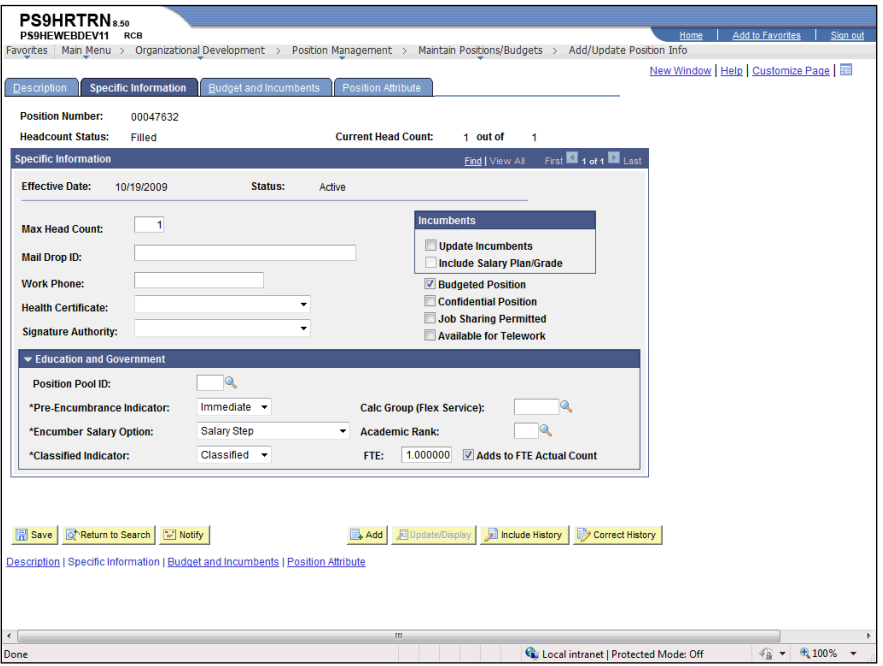

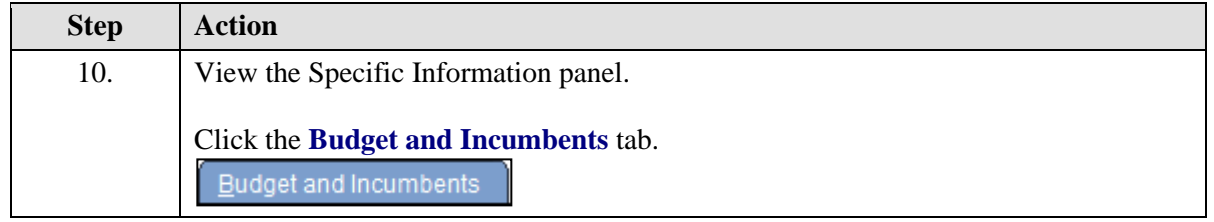

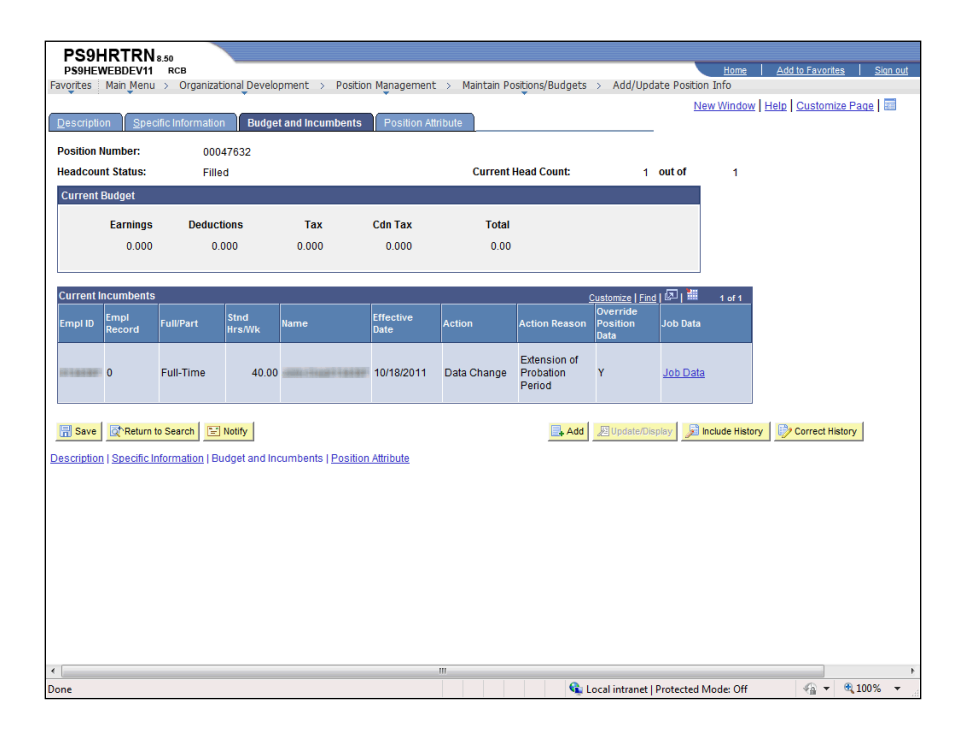

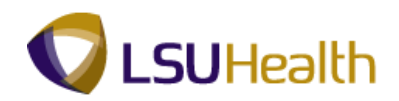

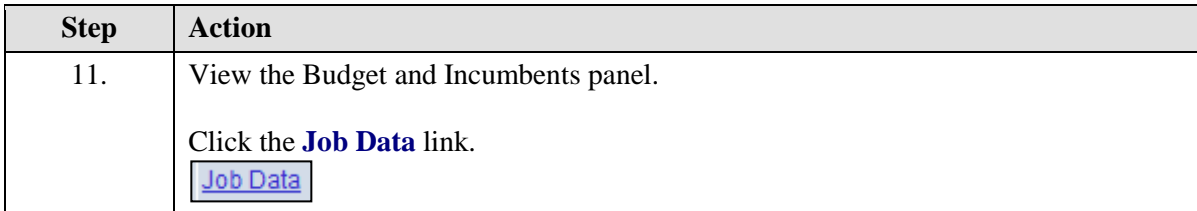

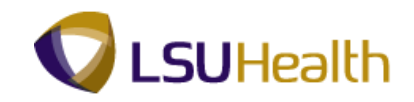

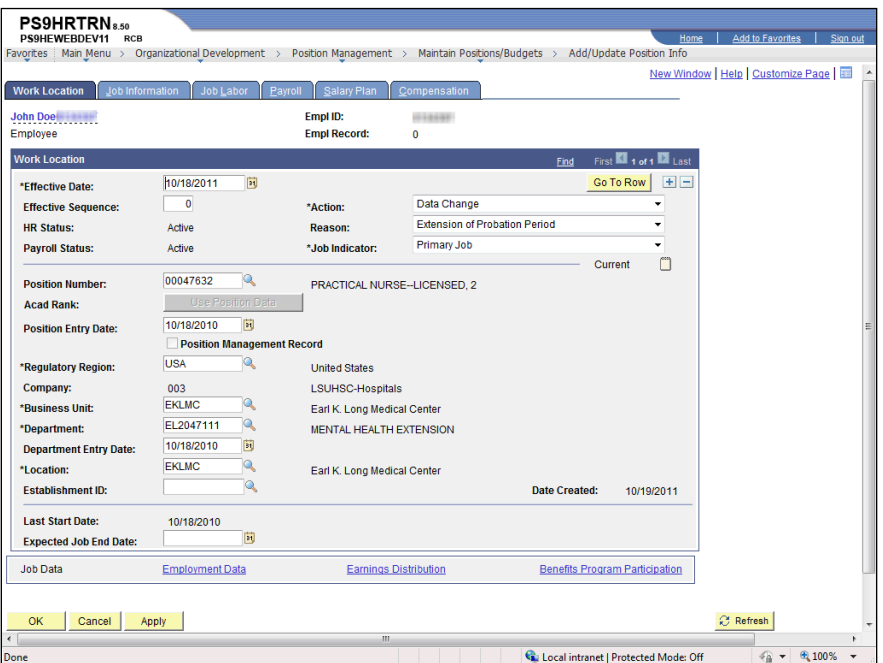

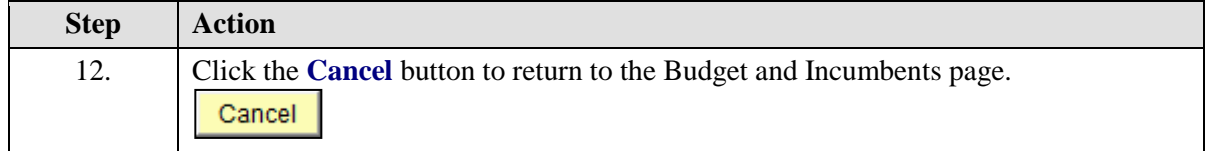
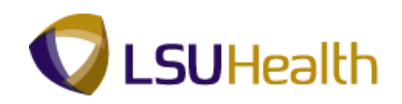

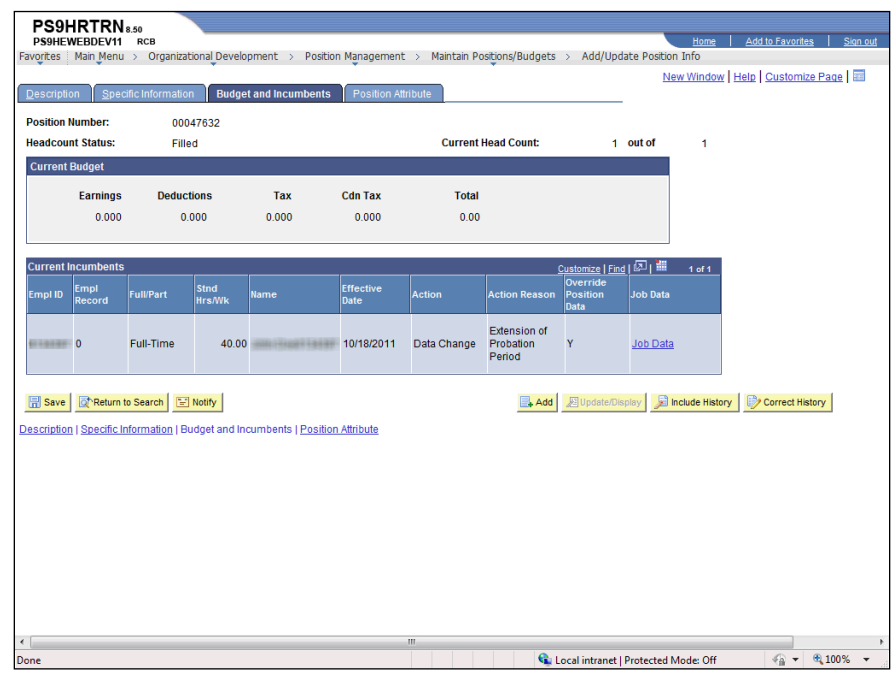

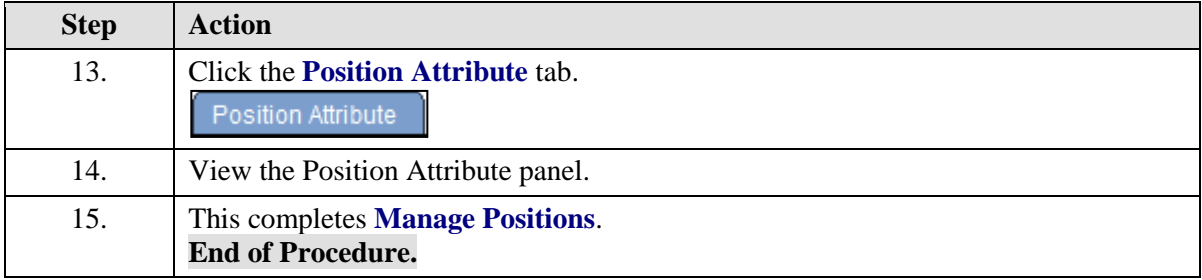